|          |                             | in product designed and developed by www.aiste.st<br>Test Standard Test Environment Editors RECORD Analytics Tile Clear Screen Beep Version                                                                                                    |                 |         |        |                                          |                                                                   |      |
|----------|-----------------------------|----------------------------------------------------------------------------------------------------|-----------------|---------|--------|------------------------------------------|-------------------------------------------------------------------|------|
| Signal G | Generator No Channel Data   | : Log 27 : Slot : 0000 : UserID : 000000000 : Desktop Utc 00:00:00:0000                                                                                                    |                 |         |        |                                          |                                                                   |      |
|          |                             |                                                                                                    |                 |         |        |                                          |                                                                   |      |
|          | UserID : 30b : MMSI number, | ee Article 19 of the RR and Recommendation ITU-R M.585                                                                                                    |                 |         |        |                                          |                                                                   |      |
|          | Msg Navigational status i   | indicated using value 015, a null field indicates = unchanged (ref. ITU- R M.1371, Message 1, Navigatio                                                                                                    | onal status par | meter)  |        | 8                                        |                                                                   |      |
|          | 1 Msg TSkA=B                | C = D = 0 (default). Null field for A indicates that the previously entered dimension for that parameter is                                                                                                    | is unchanged    |         |        |                                          |                                                                   | 8    |
|          | VSD M:                      | his is used to bind the contents of the ACA and ACS sentences together. 09                                                                                                    |                 |         |        |                                          |                                                                   | ×    |
|          | Msg                         | Msg SeqNum NELat N/S NELng E/W SWLat N/S SWLng E/W TrZneSz ChA                                                                                                    | ChABw Ch        | B ChBBw | / TxRx | PwrLvI Info                              | InUse                                                             | Time |
|          | 5 SAIVSD                    | ACA 3 9159.99 N 18159.99 E 9159.99 S 18159.99 W 8 2087                                                                                                    | 0 20            | 38 0    | 5      | 5 M                                      | 0                                                                 | 0    |
| Analys   | Degre<br>Minute<br>1 / 100  | Information         Information         Information | control         |         | \$-    | - E<br>info@<br>- Indi<br>Geor<br>- Regi | nonth.co.z<br>mail -<br>vidual -<br>ge Fyte<br>istration -<br>MG2 |      |
|          | • 0 - UTC direct            |                                                                                                    |                 |         | - Com  |                                          |                                                                   |      |

Release Version 1.0

ITU-R M.1371-5 Technology

OWN PROFILE MODULE

# **NOTICE**

This manual is for informational use only, and may be changed without notice. This manual should not be construed as a commitment of AISTE.ST. Under no circumstances does AISTE.ST assume any responsibility or liability for any errors or inaccuracies that may appear in this document or for the incorrect use of this information.

Unless expressly stated in this document, no condition, warranty or representation by AISTE.ST is given and shall not be implied in relation to this document, including any data, hardware or software descriptions, program listings or application information or other information included in this document.

In no event will AISTE.ST or any person or entity involved in creating, producing, distributing or contributing to this document be liable for any damages, including, without limitation, any direct, indirect, incidental, special, consequential or exemplary or punitive damages or any claim for economic loss or loss of profit arising out of the information or the use or the inability to use this information.

#### Objective

The objective for the use of the AIS Developer Studio is to create a general VDL environment using a PC and optional external RF signal generator / power pad. Where the choice of the base-band VDL / VDO and VDM data is easily analyzed and defined. As an AID to AIS

This product should only be used for the purposes intended by its developers and then only according to acceptable reference standards and operating procedures.

Any deviation from this may well be in conflict with competent regional authorities in your area.

The AIS Developer Studio and or Interface/s should not be used to alter the operational status of any AIS unit unless authorized by a competent authority.

Under no circumstances should the AIS Developer Studio and or Interface/s be used to create any signal content outside the scope of this document using any procedure or method offered by the AIS Developer Studio Interface.

© AIS Test.

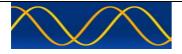

AISTE.ST formerly Sine Qua Non would like to take this opportunity to congratulate you on the purchase of one of the AIS Developer Studio suite of products. We want to assure you that this product range is designed using over 22 Years of AIS experience and thoroughly tested to ensure your complete satisfaction.

A demonstration program is provided free of charge. AISTE.ST requires that the user download the demo program and documentation from <u>www.aiste.st</u> and validate it for their respective use prior to placing an order for the un-encumbered licensed version.

#### Limited Warranty.

Where software discrepancies are identified and or module operational bugs are found. These should immediately be brought to the attention of AISTE.ST. The warranty is limited to the rectification of the discrepancy or bug by software upgrade, and should not exceed the original operational and technical specification as defined by AISTE.ST in the respective AIS Developer Studio module.

If you have any questions, queries or customisation requests related to this product, please do not hesitate to contact us by email:

Physical Address: 28 Mustang Ave Pierre Van Ryneveld Centurion Gauteng South Africa

Postal Address: 28 Mustang Ave Pierre Van Ryneveld Centurion Gauteng South Africa

- Email: <u>support@aiste.st</u> info@sinequanonth.co.za
- Website: <u>www.aiste.st</u> <u>www.sinequanonth.co.za</u>

Telephone: +27 0722253467

Thanking you,

AISTE.ST

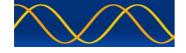

#### Installation

The installation of AIS Developer Studio is as follows. Obtain the latest version of ADSV2.exe and license.txt from <u>www.aiste.st</u>. Create a new folder. Save the downloaded files in the folder. Run the application. This will allow the unit to run in demo mode.

Certain modulation formats will not run in demo mode.

AIS Developer Studio is not freeware.

Once you have evaluated it for your purpose please purchase your license file from <u>www.aiste.st</u>. Save your purchased license.txt file in the above-mentioned folder. This will allow the application to run in full un-unencumbered mode.

The license file will provide full user registration details.

Registered users will receive support if any problems with AIS Developer Studio arise.

ALL requests for support should be addressed to <u>support@aiste.st</u> explaining any bug or discrepancy as well as a screenshot.

It is the intention of AISTE.ST through the current and further development of the AIS Developer Studio suite of components to continue to supply a cost effective method for development, production, integration and verification of protocols as used by AIS, ASM and VDE.

It is the intention of AISTE.ST to supply upgrades to the AIS Developer suite user group if and when they become available.

Users may subscribe to this upgrade service.

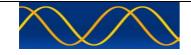

## Verification set-up A

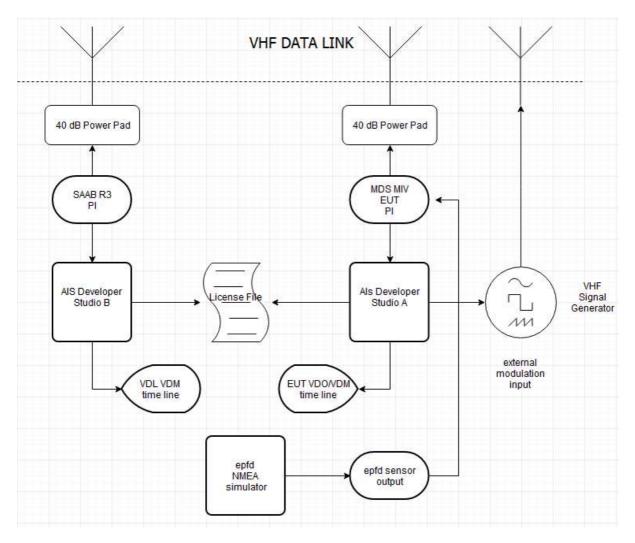

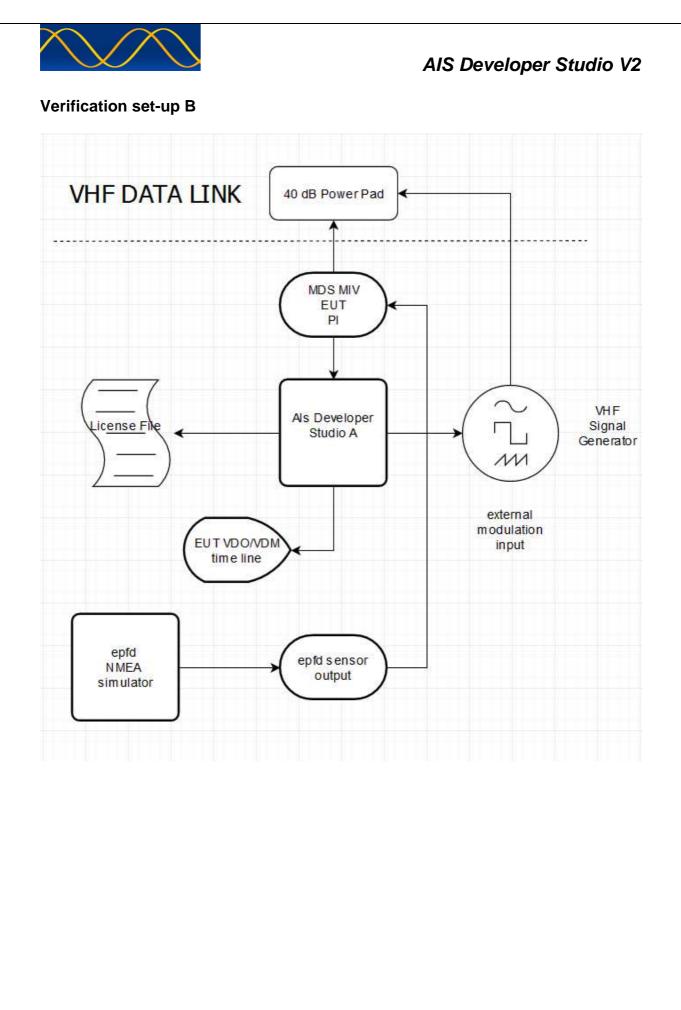

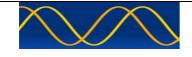

# Verification set-up C

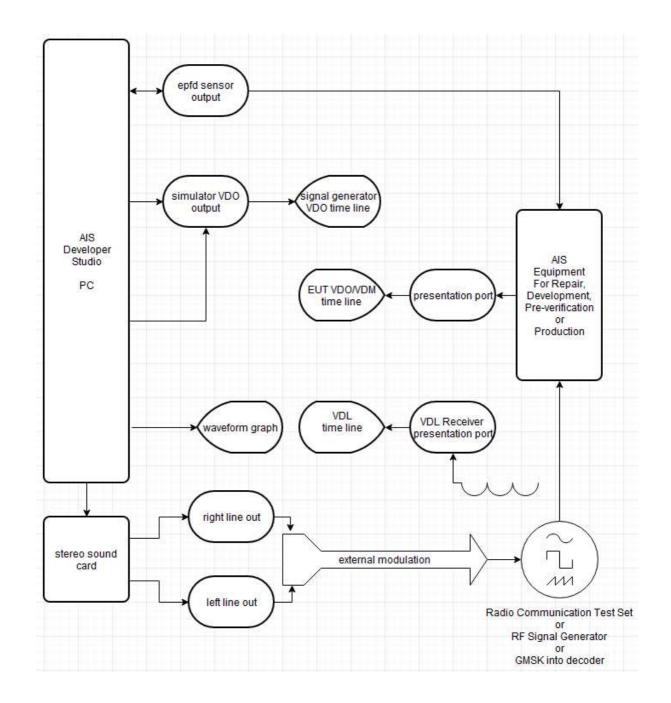

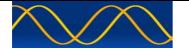

#### Method of measurement

Setup hardware as per Verification set-up A / B / C

#### Procedure

Initiate the following steps in order.

- Please follow order correctly.
- Once you have setup the signal generator modulation and created 5 separate identities you must save a system profile file.
- Save this file with a unique name so that you can re-use it and do not overwrite it.
- Step through all the following procedures.

#### WARNING

Many different signal generators and test sets are used to test radio communications transceivers. Some of these devices contain both signal generator and monitor receivers, which share a common output connector to the EUT path. If the signal generator is connected to the antenna connector to test the receiver, and the transmitter keys, then serious damage can result to the signal generator.

Higher quality instruments provide architectures with EUT reverse power protection. This circuitry will prevent damage to the signal source if a high RF power level is applied to its output connector from the EUT. Generally speaking...An AIS transmission may be to fast to correctly activate some of these protection circuit.

Make use of EXTERNAL RF POWER PADS.

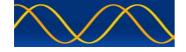

#### **Own Profile Overview**

On application start up the "Own Profile data memory object is filled with the parameters obtained from the licence.txt file. These are system default values supplied by the client when they purchase an individual license file.

If the license file is correct it will allow opening and saving of files. Users may create unique contextual profiles for different evaluation scenarios.

Own profile contextual information is data that is entered into the "Own Profile Dialog" and then saved as a 'user. ads' file. Either the user. ads profile data or the default license data is used to populate all RATDMA VDL packets.

The programmable signal generator module can send the user's profile and contextual information as part of the VDL message. You can use this information to provide a RATDMA customized VDL message.

#### **Interactive Text Tips**

The "Own Profile" dialogs feature interactive text tips. Position the mouse pointer in the desired location and click the left mouse button to display its text tip. Enable Beep menu item if you want an audible indication of error data entry.

#### **Own Profile Menu**

| System Profile File Comport Sound Card Own Profile Equipment Under Test Standard Test Environment Editors RECORD Analytics Process Graphs Tile Clear Screen Beep Vi<br>ABK Analyser : tEvent 00 00 00 00<br>static voyage<br>class B | AIS Develope        | er Studio | - A sine qu | a non product des  | signed and de   | veloped by www.aiste.     | st        |              |                     |          |           |                     |
|----------------------------------------------------------------------------------------------------|---------------------|-----------|-------------|--------------------|-----------------|---------------------------|-----------|--------------|---------------------|----------|-----------|---------------------|
| ABK Analyser : tzvent 00 00 00 01<br>itdma<br>static voyage                                                                                                    | System Profile File | Comport   | Sound Card  | Own Profile Equips | nent Under Test | Standard Test Environment | Editors F | RECORD Analy | tics Process Graphs | Tile Cle | ar Screen | Beep Version        |
| static voyage                                                                                                    | ABK Analyser        |           | 00 00 00 0  |                    |                 |                           |           |              |                     |          |           |                     |
| class B class B                                                                                                    | ┡┿╈┿┿               | ++++      |             |                    |                 |                           | ++++      |              |                     |          |           | $\overline{++++++}$ |
|                                                                                                    | 7                   |           |             | class B            | ╷┼┼┼┼┼┼         |                           |           |              |                     |          |           | +++++               |

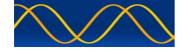

#### Sotdma

| Msg RI                            | User ID   | NvSt I   | ROTa | his S                   | SOG     | P                           | Ą                                   | Longi  | tude                            | Lati   | tude   | COG                                                                                 | TI                                  | Head                                                    | TSMP                                          | SMI                   | S  | RAIM | SS ST                                               | ) Su                 | oMSG               |
|-----------------------------------|-----------|----------|------|-------------------------|---------|-----------------------------|-------------------------------------|--------|---------------------------------|--------|--------|-------------------------------------------------------------------------------------|-------------------------------------|---------------------------------------------------------|-----------------------------------------------|-----------------------|----|------|-----------------------------------------------------|----------------------|--------------------|
| 1 0                               | 990005678 | 15       | 0    | 0                       | 10.0    |                             | . [ (                               | 02814. | 9718,E                          | 2550.8 | 8005,S | 359.9                                                                               | 3                                   | 50.0                                                    | 58                                            | 0                     | 0  | 0    | 2 2                                                 | 1                    | 234                |
| Msg RI                            | User ID   | utcY u   | tcM  | utcD                    | utcH    | utcM                        | utcS                                | PA     | Long                            | itude  | Lati   | tude                                                                                | EPFD                                | TXIrb                                                   | s                                             | RAIM                  | SS | STO  | SubMS                                               | 5                    |                    |
| 4 0                               | 990005678 | 2019     | 5    | 19                      | 12      | 49                          | 58                                  | 1      | 02814                           | 9718,E | 2550.8 | 005,S                                                                               | 0                                   | 1                                                       | 0                                             | 0                     | 2  | 2    | 1234                                                | Ţ                    |                    |
| Msg RI                            | User ID   | Altitud  | de   | SOG                     | PA      | Lo                          | ngitud                              | le     | Lati                            | tude   | COG    | TSMP                                                                                | AS                                  | s                                                       | DTE                                           | s /                   | MF | RAIM | CSSF SS                                             | STO                  | SubMSG             |
| 9 0                               | 990005678 | 4095     | 5    | 010.0                   | 1       | 028                         | 14.97                               | 18,E   | 2550.                           | 8005,S | 359.9  | 58                                                                                  | 0                                   | 0                                                       | 1                                             | 0                     | 0  | 0    | sel 2                                               | 2                    | 1234               |
| egrees                            |           |          | -    |                         |         | _                           |                                     | _      | ×                               | -1     |        |                                                                                     | ;                                   |                                                         | SOG                                           | _                     | P  |      |                                                     |                      |                    |
| linutes                           |           |          |      |                         |         | _                           |                                     | _      |                                 | -      |        | _1                                                                                  |                                     |                                                         | COG                                           | _                     |    |      |                                                     |                      |                    |
| / 10000                           |           |          |      |                         |         | - F                         |                                     |        |                                 |        |        |                                                                                     |                                     |                                                         | HDT                                           | _                     |    |      |                                                     |                      |                    |
|                                   |           | Longitud | le   |                         |         | _                           |                                     |        |                                 | Lat    | itude  | -                                                                                   |                                     |                                                         | ROT                                           | _                     |    |      | _1                                                  |                      |                    |
| C 0 - UT<br>C 1 - UT<br>C 2 - Syr |           | station  |      | 3, 5,<br>2, 4,<br>1 - L | , 7 - F | Receiv<br>Slot nu<br>our ai | Step 2<br>ed sta<br>imber<br>nd mir | tions  | Msg Dat<br>0<br>123<br>124<br>0 | 4      |        | mState 1<br>D last tra<br>1 frame l<br>2 frames<br>3 frames<br>4 frames<br>5 frames | nsmis<br>eft un<br>left u<br>left u | sion in<br>til slot<br>ntil slo<br>ntil slo<br>ntil slo | this s<br>chang<br>t chan<br>t chan<br>t chan | lot<br>je<br>ge<br>ge |    | Th   | sinequar<br>- E<br>info@<br>- Ind<br>Geor<br>- Regi | npany -              | .za                |
| ;                                 | ALTITUDE  | _        |      |                         |         |                             |                                     |        |                                 |        |        | 5 frames<br>7 frames                                                                |                                     |                                                         |                                               | 7                     |    | No   |                                                     | 0-14 kn<br>orting in | ots<br>terval 10 s |

## Itdma

| Msg RI                        | User ID                                                                             | NvSt ROT      | ais S | SOG       | PA Lo                      | ongitude   | Lati                                                                                            | itude                                        | COG         | TH     | lead 1 | ISMP | SMI      | S RA   | IM SS                                                      | 5 sloti                                                                                             | Nslot | KPF     |     |
|-------------------------------|-------------------------------------------------------------------------------------|---------------|-------|-----------|----------------------------|------------|-------------------------------------------------------------------------------------------------|----------------------------------------------|-------------|--------|--------|------|----------|--------|------------------------------------------------------------|----------------------------------------------------------------------------------------------------|-------|---------|-----|
| 3 0                           | 990005678                                                                           | 15 0          | 0     | 10.0      | 1 028                      | 314.9718,E | 2550.8                                                                                          | 8005,5                                       | 359.9       | 35     | 50.0   | 36   | 0        | 0      | ) 2                                                        | 2 375                                                                                               | 0     | 1       |     |
| Msg RI                        | User ID                                                                             | utcY utcM     | utcD  | utcH utcl | M utcS F                   | PA Lor     | gitude                                                                                          | Latit                                        | ude         | EPFD   | TXIrb  | s    | RAIM :   | SS sl  | otI Ns                                                     | slot KPF                                                                                            | :     |         |     |
| 0                             | 990005678                                                                           | 2019 5        | 19    | 12 51     | 36                         | 1 0281     | 4.9718,E                                                                                        | 2550.80                                      | 005,S       | 0      | 1      | 0    | 0        | 2 3    | 75 (                                                       | ) 1                                                                                                 |       |         |     |
| Msg RI                        | User ID                                                                             | Altitude      | SOG   | PA L      | ongitude                   | La         | titude                                                                                          | COG                                          | TSMP        | AS     | s      | DTE  | S AN     | IF RAJ | M CS:                                                      | SF SS                                                                                               | slotI | Nslot   | KPF |
| 9 0                           | 990005678                                                                           | 4095          | 010.0 | 1 02      | 814.9718,                  | E 2550     | .8005,S                                                                                         | 359.9                                        | 36          | 0      | 0      | 1    | 0        | 0      | ) se                                                       | el 2                                                                                                | 375   | 0       | 1   |
| Degrees                       |                                                                                     |               |       |           | —                          |            | J                                                                                               | ~                                            |             |        | SOG    | -    | <u> </u> | _      | <u> </u>                                                   |                                                                                                    |       |         |     |
| Minutes                       |                                                                                     |               |       |           | -                          |            |                                                                                                 |                                              | <u> </u>    | 6      | COG    | -    |          |        |                                                            |                                                                                                    |       |         |     |
| / 10000                       |                                                                                     |               |       | —1-       | _                          |            |                                                                                                 |                                              |             | 6      | HDT    | -    |          |        |                                                            | -1-                                                                                                 |       |         |     |
|                               |                                                                                     | Longitude     |       | -         |                            |            | Latitu                                                                                          | de                                           | -           |        | ROT    |      |          |        | - 1-                                                       |                                                                                                    |       | _       |     |
| ○ 0 - U<br>○ 1 - U<br>○ 2 - S | mState Step 1 -<br>JTC direct<br>JTC indirect<br>Synchronized to<br>Synchronized to | a base statio |       |           | arement<br>375<br>eep Flag |            | <ul> <li>0 = 1 s</li> <li>1 = 2 s</li> <li>2 = 3 s</li> <li>3 = 4 s</li> <li>4 = 5 s</li> </ul> | slots<br>slots<br>slots                      | of slots to | alloca | ate    |      |          | si     | - Cor<br>nequar<br>- E<br>info@<br>- Ind<br>Geor<br>- Regi | : Is Licer<br>npany -<br>nonth.co<br>mail -<br>Daiste.st<br>ividual -<br>ge Fyfe<br>stration<br>MG2 | o.za  | )       |     |
|                               |                                                                                     | ALTITUDE      |       | <u> </u>  |                            |            | 6 = 2 9                                                                                         | slot; offset<br>slots; offse<br>slot; offset | t = slot i  | ncrem  | ent +  | 8 1! |          | Nor    |                                                            | iip 0-14<br>eporting                                                                                |       | al 10 s |     |

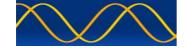

#### Static and voyage

| ference point fo | or reported pos | ition and overall | dimensions of ship : / | A : 9b : Bit 21-Bit | 29 : 0 - 511 = 511 m or greater |            |           |      |
|------------------|-----------------|-------------------|------------------------|---------------------|---------------------------------|------------|-----------|------|
| Msg RI           | User ID         | aisV imoN         | Call Sign              |                     | Name Of Ship                    | TShip dimA | dimB dimC | dimD |
| 5                | 990005678       | 2 10567           | A005678                | MUST                | ANG PORT TUG@@@@                | 52 25      | 25 10     | 10   |
|                  |                 | EPI               | D etaM etaD etal       | H etaM Sdraft       | Destination                     |            | DTE       | s    |
|                  |                 | 1                 | 5 5 20 23              | 59 5                | CAPE TOWN@@@@@@                 | 00000      | 1         |      |

## Class B

| Msg | RI | User ID   | S  | SOG    | PA     | Longitude    | Latitude    | COG       | THead    | TSMP    | S | Unit N | IKD [ | DSC Ba | ind ms2        | 2 Mode                         | RAIM C | SSI |
|-----|----|-----------|----|--------|--------|--------------|-------------|-----------|----------|---------|---|--------|-------|--------|----------------|--------------------------------|--------|-----|
| 18  | 0  | 990005678 | 0  | 010.0  | 1      | 02814.9718,E | 2550.8005,S | 359.9     | 350.0    | 16      | 0 | 1      | 1     | 1      | L 1            | 1                              | 1      | 0   |
| Msg | RI | User ID   | PN |        |        | Name Of Ship |             |           |          |         |   |        |       | Th     | - Ci<br>sinequ | ompan                          | .co.za | 0   |
| 24  | 0  | 990005678 | 0  | POR    | T TUG( | 000000000    | 000         |           |          |         |   |        |       |        | info           | @aiste                         | .st    |     |
| Msg | RI | User ID   | PN | TShip  | Ver    | ider ID      | Call Sign   | dimA dimB | dimC dir | nD EPFC | S |        |       |        | Geo            | dividua<br>orge Fy<br>gistrati | fe     |     |
| 24  | 0  | 990005678 | 1  | 52 ABC | 15     | 185991       | A005678     | 25 25     | 10 1     | .0 15   | 0 |        |       |        |                | PMG2                           |        |     |

You must complete the set of "Own Profile Dialogs" in order to correctly populate all VDL AIS Packets.

Cross populating of dialogues results.

AIS messages using a communication state are STATIC and carry the values entered into the SOTDMA and ITDMA dialogs.

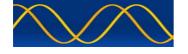

## Start AIS Developer Studio

- Select and open license file
- AIS Developer Studio main time line window is displayed.

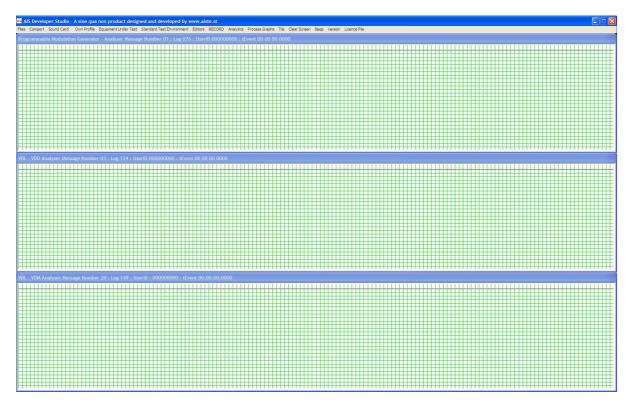

• If a "System Profile File" was previously created then select and open it.

AlS Developer Studio - A sine qua non product designed and developed by www.aiste.st
System Profile File Comport Sound Card Own Profile Equipment Under Test Standard Test Environment Editors RECORD Analytics Process Graphs Tile Clear Screen Beep Version Licence File

 open
 ser
 : tEvent 00 00 00 0000

Select Sound Card Menu Item

| AlS Developer Studio - A sine qua non product designed and developed by www.aiste.st                         |         |           |                |      |              |      |         |              |
|----------------------------------------------------------------------------------------------------|---------|-----------|----------------|------|--------------|------|---------|--------------|
| System Profile File Comport Sound Card Own Profile Equipment Under Test Standard Test Environment Editors Ri | ECORD A | Analytics | Process Graphs | Tile | Clear Screen | Веер | Version | Licence File |
| Sound Card WAVE FORMAT Setup                                                                                 |         |           |                |      |              |      |         |              |
| closed                                                                                                    |         |           |                |      |              |      |         |              |
| USB Audio Device<br>Realtek HD Audio output<br>Virtual Cable 1<br>VB-Audio Point                             |         |           |                |      |              |      |         |              |
| OPEN SOUND CARD                                                                                              |         |           |                |      |              |      |         |              |
| CLOSE SOUND CARD                                                                                             |         |           |                |      |              |      |         |              |
|                                                                                                    | <br>    | ┛┼┼┼┤     |                |      |              |      |         |              |

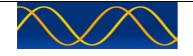

- A list of available devices will be shown.
- Dialogue device indication indicates, "closed"
- Select the "audio output device". This will be different for every user and will depend on the internal / external soundcard/s in your system.

| AIS Developer Studio - A sine qua non product designed and developed by www.aiste.st                                 |                                                                    |
|----------------------------------------------------------------------------------------------------|--------------------------------------------------------------------|
| System Profile File Comport Sound Card Own Profile Equipment Under Test Standard Test Environment Editors RECORD And | alytics Process Graphs Tile Clear Screen Beep Version Licence File |
| Sound Card WAVE FORMAT Setup                                                                                         |                                                                    |
| closed                                                                                                    |                                                                    |
| USB Audio Device                                                                                                    |                                                                    |
| Realtek HD Audio output                                                                                              |                                                                    |
| Virtual Cable 1<br>VB-Audio Point                                                                                    |                                                                    |
| OPEN SOUND CARD                                                                                                    |                                                                    |
| CLOSE SOUND CARD                                                                                                    |                                                                    |
|                                                                                                    |                                                                    |

- Select your "Audio Output Device"
- Select "Open Sound Card"
- The dialogue will automatically close if the requested device could be opened.

If you want to view your selection re-select Sound Card Menu Item.

| 🔤 AIS Developer Studio - A sine qua non product designed and developed by www.aiste.st                           |           |                     |              |      |         |              |
|----------------------------------------------------------------------------------------------------|-----------|---------------------|--------------|------|---------|--------------|
| System Profile File Comport Sound Card Own Profile Equipment Under Test Standard Test Environment Editors RECORD | Analytics | Process Graphs Tile | Clear Screen | Веер | Version | Licence File |
| Sound Card WAVE FORMAT Setup                                                                                     | 3         |                     |              |      |         |              |
| Realtek HD Audio output                                                                                          |           |                     |              |      |         |              |
| USB Audio Device                                                                                                 |           |                     |              |      |         |              |
| Realtek HD Audio output                                                                                          |           |                     |              |      |         |              |
| Virtual Cable 1<br>VB-Audio Point                                                                                |           |                     |              |      |         |              |
| OPEN SOUND CARD                                                                                                  |           |                     |              |      |         |              |
| CLOSE SOUND CARD                                                                                                 |           |                     |              |      |         |              |
|                                                                                                    | ·         |                     |              |      |         |              |

You can see that:

- Your previous selection is highlighted.
- If successfully opened the dialogue device string indicates the device you selected.
- Close the dialogue the conventional Windows way or use the escape key.

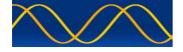

## Set External Signal Generator Modulation / Deviation Level

Please read your Signal Generator Manual to find out the correct EXT modulation SETUP process for your instrument. It may be unique to your instrument.

If you are unable to correctly setup your own instrument with the manufacturers manual then one of the following procedures may provide a nominally accurate 2.4KHZ deviation.

In FM, the depth of modulation is expressed as the modulation index ( $\beta$ ), which is defined as the ratio of the deviation to the modulating frequency, or  $F_d/f_m$ . The FM process produces a large number of sidebands and, at certain values of  $\beta$ , the carrier will go to zero. The sidebands are described by mathematical entities called Bessel functions.

- Connect External Signal Generator Output to Spectrum Monitor.
- Setup Frequency = AIS1 / AIS2 / DSC; Span = 60 / 25Khz
- Select FM modulation as required.
- Right click mouse cursor in Programmable Modulation Time Line
- A context menu will be displayed.
- Select Modulation Waveform -> Standard Test Tone 1000HZ.

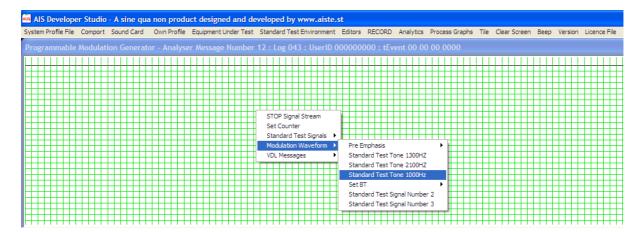

Set the modulation frequency to 1KHz and zero level / deviation.

| AIS Developer Studio - A sine qua non product designed and developed by www.aiste.st                                      |                                                               |
|----------------------------------------------------------------------------------------------------|---------------------------------------------------------------|
| System Profile File Comport Sound Card Own Profile Equipment Under Test Standard Test Environment Editors RECORD Analytic | cs Process Graphs Tile Clear Screen Beep Version Licence File |
| Programmable Modulation Generator - Analyser Message Number 13 : Log 070 : UserID 000000000 : tEvent 00                   |                                                               |
|                                                                                                    |                                                               |
| Set Modulation Level                                                                                                    | ☑                                                             |
| External Signal Generator Modulation Setup                                                                                |                                                               |
| Left WAVE Channel 00000                                                                                                   |                                                               |
| Right WAVE Channel                                                                                                    |                                                               |
|                                                                                                    |                                                               |

- Now slowly increase the level of the WAVE output channel / deviation that you connected to the Signal Generator EXT modulation in the "method" and you will see the carrier decrease to zero on the spectrum monitor. Leave the level at maximum null of the carrier.
- Reconnect Signal Generator to VDL "method"
- Save "System Profile File"

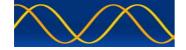

Alternatively if your Signal Generator has an automatic leveling EXT modulation setup, then set the Sound Card output level to just under maximum.

- This will allow the best signal to noise ratio from the sound card DAC.
- Adjust deviation on Signal Generator as required.

| AIS Developer Studio - A sine qua non product designed and developed by www.aiste.st                                       |                                                            |
|----------------------------------------------------------------------------------------------------|------------------------------------------------------------|
| System Profile File Comport Sound Card Own Profile Equipment Under Test Standard Test Environment Editors RECORD Analytics | Process Graphs Tile Clear Screen Beep Version Licence File |
| Programmable Modulation Generator - Analyser Message Number 13 : Log 070 : UserID 000000000 : tEvent 00 00                 | 0 00 0000                                                  |
|                                                                                                    |                                                            |
| Set Modulation Level                                                                                                    |                                                            |
| External Signal Generator Modulation Setup                                                                                 |                                                            |
| Left WAVE Channel                                                                                                    |                                                            |
| ║╧╪╧┧┫╺└╴<br>╷╴╴╴╴╴╴╴╴╴╴╴╴╴╴╴╴╴╴╴╴╴╴╴╴╴╴╴╴╴╴╴╴╴╴╴                                                                          | ┚╴╴╴╴╴╴╴╴╴╴╴                                               |

Alternatively make Use Of The IEC 61993 Transmission Mask for 25KHZ bandwidth as viewed on your Spectrum Monitor.

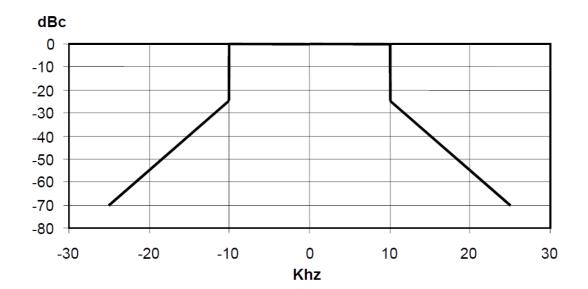

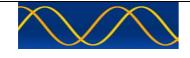

# Open EUT Com Port

| AIS Developer Studio - A sine qua non product designed and developed by www.aiste.st                                                                                                    |                                                                                                    |
|----------------------------------------------------------------------------------------------------|----------------------------------------------------------------------------------------------------|
| System Profile File Comport Sound Card Own Profile Equipment Under Test Standard Test Environment Editors F                                                                                                    | ECORD Analytics Process Graphs Tile Clear Screen Beep Version                                                            |
| ABK Analyser signal generator port → eut presentation port → hardware port → 38400 → select com port 1                                                                                                    |                                                                                                    |
| epfd sensor port   eut filename.txt select com port 2                                                                                                    |                                                                                                    |
| long range port   select com port 3  select com port 4                                                                                                    |                                                                                                    |
| select com port 5                                                                                                    |                                                                                                    |
| select com port 6 select com port 7                                                                                                    |                                                                                                    |
| select com port 8                                                                                                    |                                                                                                    |
|                                                                                                    |                                                                                                    |
| /iew EUT activity – EUT VDO or ADS(B) VDL VDM                                                                                                    |                                                                                                    |
|                                                                                                    |                                                                                                    |
| ALR Analyser : tEvent 00 00 00 0000                                                                                                    |                                                                                                    |
| *************                                                                                                    |                                                                                                    |
|                                                                                                    |                                                                                                    |
|                                                                                                    |                                                                                                    |
|                                                                                                    |                                                                                                    |
|                                                                                                    |                                                                                                    |
|                                                                                                    |                                                                                                    |
|                                                                                                    |                                                                                                    |
|                                                                                                    |                                                                                                    |
|                                                                                                    |                                                                                                    |
| TXT Analyser : tEvent 00:00:00:0000                                                                                                    |                                                                                                    |
|                                                                                                    |                                                                                                    |
|                                                                                                    |                                                                                                    |
| Select->Equipment Under Test                                                                                                    |                                                                                                    |
|                                                                                                    |                                                                                                    |
|                                                                                                    |                                                                                                    |
|                                                                                                    |                                                                                                    |
| <ul> <li>Set User ID 1 and or User ID 2</li> </ul>                                                                                                    |                                                                                                    |
| <ul><li>Set User ID 1 and or User ID 2</li><li>This is the EUT MMSI</li></ul>                                                                                                    |                                                                                                    |
| <ul> <li>Set User ID 1 and or User ID 2</li> </ul>                                                                                                    | or use the escape key.                                                                                                   |
| <ul> <li>Set User ID 1 and or User ID 2</li> <li>This is the EUT MMSI</li> <li>Close the dialogue the conventional Windows way</li> </ul>                                                                                                    | or use the escape key.                                                                                                   |
| <ul> <li>Set User ID 1 and or User ID 2</li> <li>This is the EUT MMSI</li> <li>Close the dialogue the conventional Windows way</li> <li>Als Developer Studio - A sine qua non product designed and developed by www.aiste.st</li> </ul>                                                                                                    |                                                                                                    |
| <ul> <li>Set User ID 1 and or User ID 2</li> <li>This is the EUT MMSI</li> <li>Close the dialogue the conventional Windows way</li> <li>Als Developer Studio - A sine qua non product designed and developed by www.aiste.st</li> </ul>                                                                                                    | ECORD Analytics Process Graphs Tile Clear Screen Beep Version                                                            |
| <ul> <li>Set User ID 1 and or User ID 2</li> <li>This is the EUT MMSI</li> <li>Close the dialogue the conventional Windows way</li> </ul>                                                                                                    | ECORD Analytics Process Graphs Tile Clear Screen Beep Version                                                            |
| <ul> <li>Set User ID 1 and or User ID 2</li> <li>This is the EUT MMSI</li> <li>Close the dialogue the conventional Windows way</li> <li>AlS Developer Studio - A sine qua non product designed and developed by www.aiste.st</li> <li>System Profile File Comport Sound Card Own Profile Equipment Under Test Standard Test Environment Editors R</li> <li>Programmable Modulation Generator - Analyser Message Number 18 : Log 053 : UserID 00000000</li> </ul>                                                                                                    | ECORD Analytics Process Graphs Tile Clear Screen Beep Version 0 : tEvent 00 00 00 0000                                   |
| <ul> <li>Set User ID 1 and or User ID 2</li> <li>This is the EUT MMSI</li> <li>Close the dialogue the conventional Windows way</li> <li>Als Developer Studio - A sine qua non product designed and developed by www.aiste.st</li> <li>System Profile File Comport Sound Card Own Profile Equipment Under Test Standard Test Environment Editors R</li> <li>Programmable Modulation Generator - Analyser Message Number 18 : Log 053 : UserID 00000000</li> <li>UserID : 30b : MMST number, see Article 19 of the RR</li> </ul>                                                                                                    | ECORD Analytics Process Graphs Tile Clear Screen Beep Version 0 : tEvent 00 00 00 0000 and Recomm.                       |
| <ul> <li>Set User ID 1 and or User ID 2</li> <li>This is the EUT MMSI</li> <li>Close the dialogue the conventional Windows way</li> <li>Als Developer Studio - A sine qua non product designed and developed by www.aiste.st</li> <li>System Profile File Comport Sound Card Own Profile Equipment Under Test Standard Test Environment Editors R</li> <li>Programmable Modulation Generator - Analyser Message Number 18 : Log 053 : UserID 00000000</li> <li>UserID : 30b : MHSI number, see Article 19 of the RR</li> <li>Msg Ri UserID This Product Is Licer</li> </ul>                                                                                                    | ECORD Analytics Process Graphs Tile Clear Screen Beep Version 0 : tEvent 00 00 00 0000 and Recomm.                       |
| <ul> <li>Set User ID 1 and or User ID 2</li> <li>This is the EUT MMSI</li> <li>Close the dialogue the conventional Windows way</li> <li>Als Developer Studio - A sine qua non product designed and developed by www.aiste.st</li> <li>System Profile File Comport Sound Card Own Profile Equipment Under Test Standard Test Environment Editors R</li> <li>Programmable Modulation Generator - Analyser Message Number 18 : Log 053 : UserID 00000000</li> <li>UserID : 30b : MMSI number, see Article 19 of the RR</li> <li>Msg Ri UserID This Product Is Licer Company-sinequanonth.cc</li> </ul>                                                                                                    | ECORD Analytics Process Graphs Tile Clear Screen Beep Version D: tEvent 00 00 00000 and Recomm_X sed To                  |
| <ul> <li>Set User ID 1 and or User ID 2</li> <li>This is the EUT MMSI</li> <li>Close the dialogue the conventional Windows way</li> <li>Als Developer Studio - A sine qua non product designed and developed by www.aiste.st</li> <li>System Profile File Comport Sound Card Own Profile Equipment Under Test Standard Test Environment Editors R</li> <li>Programmable Modulation Generator - Analyser Message Number 18 : Log 053 : UserID 00000000</li> <li>UserID : 30b: HMSI number, see Article 19 of the RR</li> <li>Msg R UserID</li> <li>UserID 2</li> </ul>                                                                                                    | ECORD Analytics Process Graphs Tile Clear Screen Beep Version D: tEvent 00 00 00 0000 and Recomm_S sed To .za            |
| <ul> <li>Set User ID 1 and or User ID 2</li> <li>This is the EUT MMSI</li> <li>Close the dialogue the conventional Windows way</li> <li>Als Developer Studio - A sine qua non product designed and developed by www.aiste.st</li> <li>System Profile File Comport Sound Card Own Profile Equipment Under Test Standard Test Environment Editors R</li> <li>Programmable Modulation Generator - Analyser Message Number 18 : Log 053 : UserID 00000000</li> <li>UserID : 30b : HMST number, see Article 19 of the RR</li> <li>Msg Ri User ID</li> <li>User ID : User ID : User ID</li> <li>User ID : 24</li> </ul>                                                                                                    | ECORD Analytics Process Graphs Tile Clear Screen Beep Version D: tEvent 00 00 00 0000 and Recomm_2 sed To .za            |
| <ul> <li>Set User ID 1 and or User ID 2</li> <li>This is the EUT MMSI</li> <li>Close the dialogue the conventional Windows way</li> <li>Als Developer Studio - A sine qua non product designed and developed by www.aiste.st</li> <li>System Profile File Comport Sound Card Own Profile Equipment Under Test Standard Test Environment Editors R</li> <li>Programmable Modulation Generator - Analyser Message Number 18 : Log 053 : UserID 00000000</li> <li>UserID : 30b : MMST number, see Article 19 of the RR</li> <li>Msg Ri UserID</li> <li>UserID : Gotto</li> <li>UserID : Gotto</li></ul> | ECORD Analytics Process Graphs Tile Clear Screen Beep Version<br>D: tEvent 00 00 00 0000<br>and Recomm.<br>sed To<br>.28 |
| <ul> <li>Set User ID 1 and or User ID 2</li> <li>This is the EUT MMSI</li> <li>Close the dialogue the conventional Windows way</li> <li>Als Developer Studio - A sine gua non product designed and developed by www.aiste.st</li> <li>System Profile File Comport Sound Card Own Profile Equipment Under Test Standard Test Environment Editors R</li> <li>Programmable Modulation Generator - Analyser Message Number 18 : Log 053 : UserID 00000000</li> <li>UserID 2</li> <li>This Product Is Lice of the RR</li> <li>UserID 2</li> <li>This Product Is Lice of the RR</li> <li>Company-sinequanonth.cc<br/>-Email-<br/>into@aiste.st</li> </ul>                                                                                                    | ECORD Analytics Process Graphs Tile Clear Screen Beep Version<br>D: tEvent 00 00 00 0000<br>and Recomm.<br>sed To<br>.28 |
| <ul> <li>Set User ID 1 and or User ID 2</li> <li>This is the EUT MMSI</li> <li>Close the dialogue the conventional Windows way</li> <li>Als Developer Studio - A sine qua non product designed and developed by www.aiste.st</li> <li>System Profile File Comport Sound Carl Own Profile Equipment Under Test Standard Test Environment Editors R</li> <li>Programmable Modulation Generator - Analyser Message Number 18 : Log 053 : UserID 00000000</li> <li>UserID 2</li> <li>UserID 2</li> <li>This Product Is Licer - Company-sinequenonth.cc<br/>- Company-sinequenonth.cc<br/>- Company-sinequenonth.cc<br/>- Email-<br/>- Company-sinequenonth.cc<br/>- Email-<br/>- Individual-<br/>George Fyfe<br/>- Registration<br/>PMG2</li> </ul>                                                                                                    | ECORD Analytics Process Graphs Tile Clear Screen Beep Version<br>D: tEvent 00 00 00 0000<br>and Recomm.<br>sed To<br>.28 |
| <ul> <li>Set User ID 1 and or User ID 2</li> <li>This is the EUT MMSI</li> <li>Close the dialogue the conventional Windows way</li> <li>Als Developer Studio - A sine qua non product designed and developed by www.aiste.st</li> <li>System Profile File Comport Sound Card Own Profile Equipment Under Test Standard Test Environment Editors R</li> <li>Programmable Modulation Generator - Analyser Message Number 18 : Log 053 : UserID 00000000</li> <li>UserID : 30b : MMST number, see Article 19 of the RR</li> <li>Msg Ri UserID</li> <li>UserID : Gotto</li> <li>UserID : Gotto</li></ul> | ECORD Analytics Process Graphs Tile Clear Screen Beep Version<br>D: tEvent 00 00 00 0000<br>and Recomm                   |
| <ul> <li>Set User ID 1 and or User ID 2</li> <li>This is the EUT MMSI</li> <li>Close the dialogue the conventional Windows way</li> <li>Als Developer Studio - A sine qua non product designed and developed by www.aiste.st</li> <li>System Profile File Comport Sound Card Own Profile Equipment Under Test Standard Test Environment Editors R</li> <li>Programmable Modulation Generator - Analyser Message Number 18 : Log 053 : UserID 0000000</li> <li>UserID : Job: HMST number, see Article 19 of the RR</li> <li>Msg Ri UserID</li> <li>UserID : UserID 2</li> <li>This Product Is Licer - Company-sinequanonth.cc<br/>- Email</li> <li>Individual-George Fyle</li> <li>Registration PMG2</li> </ul>                                                                                                    | ECORD Analytics Process Graphs Tile Clear Screen Beep Version<br>D: tEvent 00 00 00 0000<br>and Recomm                   |
| <ul> <li>Set User ID 1 and or User ID 2</li> <li>This is the EUT MMSI</li> <li>Close the dialogue the conventional Windows way</li> <li>Als Developer Studio - A sine qua non product designed and developed by www.aiste.st</li> <li>System Profile File Comport Sound Card Own Profile Equipment Under Test Standard Test Environment Editors R</li> <li>Programmable Modulation Generator - Analyser Message Number 18 : Log 053 : UserID 0000000</li> <li>UserID : Job: HMST number, see Article 19 of the RR</li> <li>Msg Ri UserID</li> <li>UserID : UserID 2</li> <li>This Product Is Licer - Company-sinequanonth.cc<br/>- Email</li> <li>Individual-George Fyle</li> <li>Registration PMG2</li> </ul>                                                                                                    | ECORD Analytics Process Graphs Tile Clear Screen Beep Version<br>D: tEvent 00 00 00 0000<br>and Recomm.<br>sed To<br>.28 |
| <ul> <li>Set User ID 1 and or User ID 2</li> <li>This is the EUT MMSI</li> <li>Close the dialogue the conventional Windows way</li> <li>Als Developer Studio - A sine qua non product designed and developed by www.aiste.st</li> <li>System Profile File Comport Sound Card Own Profile Equipment Under Test Standard Test Environment Editors R</li> <li>Programmable Modulation Generator - Analyser Message Number 18 : Log 053 : UserID 0000000</li> <li>UserID : Job: HMST number, see Article 19 of the RR</li> <li>Msg Ri UserID</li> <li>UserID : UserID 2</li> <li>This Product Is Licer - Company-sinequanonth.cc<br/>- Email</li> <li>Individual-George Fyle</li> <li>Registration PMG2</li> </ul>                                                                                                    | ECORD Analytics Process Graphs Tile Clear Screen Beep Version<br>D: tEvent 00 00 00 0000<br>and Recomm.<br>sed To<br>.28 |

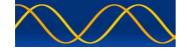

#### Interactive example - incorrect 6 Bit Text

| 10VE INCORRECT ITUR-M137 | 1-5 Table | 47 Characte | r <t> (</t> |      |         |                  |          |      |          |           |         |
|--------------------------|-----------|-------------|-------------|------|---------|------------------|----------|------|----------|-----------|---------|
| Isg RI UserID AIS Ver    | IMO Nu    | m Ca        | ll Sign     |      | 1       | Name Of Ship     | TShip    | Dime | nsions a | nd Ref Po | osition |
| 5 990006123 1            | 1073741   | 823 AI      | STEST       |      | MUST,   | ANG CRUISER PMG2 | 90       | 1    | 2        | 3         | 4       |
|                          | EPFD      | Expected    | Time Of Arr | ival | Draught | Destina          | ation    |      |          | DTE       | S       |
| Γ                        | 7         | 12 31       | 23          | 59   | 9       | this is          | satest ) |      |          | 1         |         |

Incorrect lower case characters. <t> indicates first incorrect character. Error text message will remain until all incorrect characters are replaced or removed.

Enable "Beep" from time line window menu if you wish to have a audible indication of errors.

AIS Developer Studio - A sine qua non product designed and developed by www.aiste.st System Profile File Comport Sound Card Own Profile Equipment Under Test Standard Test Environment Editors RECORD Analytics Process Graphs Tile Clear Screen Beep Version

#### Interactive example - correct 6 Bit Text

| Destination 120b : Max 20 chars u | ising 6-bit ASCII, | 000000000        | 0000 | 000000  | ) = not available | 1           |       |      |          |           |         | × |
|-----------------------------------|--------------------|------------------|------|---------|-------------------|-------------|-------|------|----------|-----------|---------|---|
| Msg RI User ID AIS Ver            | IMO Num            | Call Sign        |      | ^       | Name Of Ship      |             | TShip | Dime | nsions a | nd Ref Po | osition |   |
| 5 990006123 1 1                   | 1073741823         | AISTEST          |      | MUST,   | ANG CRUISER PI    | MG2         | 90    | 1    | 2        | 3         | 4       |   |
| E                                 | PFD Expect         | ed Time Of Arriv | val  | Draught | (                 | Destination | ~~~^  | 5    |          | DTE       | S       |   |
|                                   | 7 12               | 31 23            | 59   | 9       |                   | THISISAT    | EST   | )    |          | 1         |         |   |
|                                   |                    |                  |      |         |                   | ~           |       | )    |          |           |         |   |

Error text replaced with text tip.

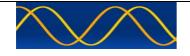

Open Context Menu

- Right click mouse cursor in Programmable Modulation Time Line
- A context menu will be displayed.

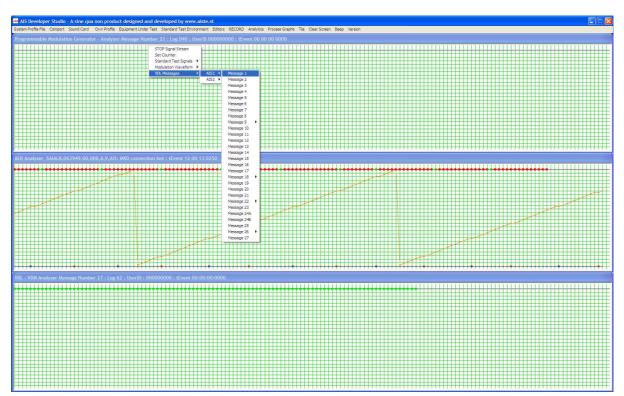

The selection of AIS1 or AIS2 will change the channel indication of the Programmable Modulation Generator VDO string.

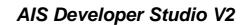

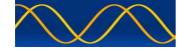

Message 1 : Position report

Generate:

Right click mouse cursor in Programmable Modulation Time Line. A context menu will be displayed. Left click mouse to select item.

Received VDL - VDM Message Filter:

 Message 1 : Position report
 Mage
 RI
 User ID
 NvSt
 ROTais
 SOG
 PA
 Longitude
 Latitude
 COG
 THead
 TSTP
 SMI
 S
 RAIM
 SS
 STO
 SubMSG

 1
 0
 990005678
 15
 000
 010.0
 1
 02814.9718'E
 2550.8005'S
 359.9
 350
 35
 1
 0
 1
 2
 1234

Message 2 : Position report

Generate:

Right click mouse cursor in Programmable Modulation Time Line. A context menu will be displayed. Left click mouse to select item.

Received VDL - VDM Message Filter:

ae 2 : Position report THead TSTP SMI S RAIM SS STO SubMSG Msg RI User ID NvSt ROTais SOG PA Longitude Latitude COG 2 0 990005678 15 000 010.0 1 02814.9718'E 2550.8005'S 359.9 350 45 1 0 1 2 2 1234

#### Message 3 : Position report

Generate:

Right click mouse cursor in Programmable Modulation Time Line. A context menu will be displayed. Left click mouse to select item.

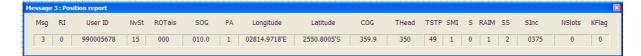

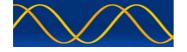

Message 4 : UTC and position report from base station

Generate:

Right click mouse cursor in Programmable Modulation Time Line. A context menu will be displayed. Left click mouse to select item.

Received VDL - VDM Message Filter:

| 1 | Message | 4 : UT | C and position repo | ort from base | e statio | on   |      |      |      |              |             |      |      |   |      |    |     |        | X |
|---|---------|--------|---------------------|---------------|----------|------|------|------|------|--------------|-------------|------|------|---|------|----|-----|--------|---|
|   | Msg     | RI     | User ID             | utcY          | utcM     | utcD | utcH | utcM | utcS | Longitude    | Latitude    | EPFD | TLRB | s | RAIM | SS | STO | SubMSG |   |
| 1 | 4       | 0      | 990005678           | 2019          | 5        | 20   | 3    | 40   | 53   | 02814.9718'E | 2550.8005'S | 15   | 1    | 0 | 1    | 2  | 2   | 1234   |   |
| 1 |         |        |                     |               |          |      |      |      |      |              |             |      |      |   |      |    |     |        |   |

Message 5 : Ship static and voyage related data

Generate:

Right click mouse cursor in Programmable Modulation Time Line. A context menu will be displayed. Left click mouse to select item.

| Msg RI User ID aisV IMO Num Call Sign Name Of Ship |                                        |
|----------------------------------------------------|----------------------------------------|
|                                                    | TShip dimA dimB dimC dimD              |
| 5 0 990005678 2 010012345 A005678 PORT TUG@@@@@@@@ | @@@@@ 52 025 025 10 10                 |
| EPFD etaM etaD etaH etaM Draught                   | Destination DTE S                      |
| 15 00 00 00 00 00.0 CAPE TO                        | VN@@@@@@@@@@@@@@@@@@@@@@@@@@@@@@@@@@@@ |

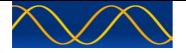

#### Message 6 : Addressed binary message

#### Generate:

Right click mouse cursor in Programmable Modulation Time Line. A context menu will be displayed. Left click mouse to select item.

| Msg RI Sou                    | rceID Sequence Number         | Destination ID ReTX S                                                                                                    |                                   |
|-------------------------------|-------------------------------|----------------------------------------------------------------------------------------------------|-----------------------------------|
| 6 0 9900                      | 05678 1                       | 5678 0 0                                                                                                    |                                   |
| Payload = D                   | AC FI(16 Bits)+(115X8 bits) = | = MaxPkt 936 Bits : ABM 575 : Bits 936                                                                                                |                                   |
| 100 10                        |                               | d,0x94,0x9b,0xa2,0xa9,0xaf,0xb5,0xbc,0xc                                                                                              | VDL                               |
| DAC FI<br>lac : 0001100100 fi | xf4,0xf6,0xf9,0               | d3,0xd8,0xdd,0xe1,0xe6,0xea,0xed,0xf1,0<br>xfb,0xfc,0xfe,0xfe,0xff,0xff,0xff,0xfe,0xfd,0<br>xf5,0xf2,0xef,0xec,0xe8,0xe3,0xdf,0xda,0x |                                   |
| ľ                             |                               | TABLE 55                                                                                                    | This Product Is Licensed          |
| DEMO                          | Number of slots               | Maximum binary data bytes                                                                                                    | - Company -<br>sinequanonth.co.za |
|                               | 1                             | 8                                                                                                    | - Email -                         |
| 115 Binary                    | 2                             | 36                                                                                                    | info@aiste.st<br>- Individual -   |
| 115 Binary<br>Data Bytes      |                               | 64                                                                                                    | George Fyfe                       |
| Data Bytes                    | 3                             | 04                                                                                                    |                                   |
|                               | 3                             | 92                                                                                                    | - Registration -<br>PMG2          |

#### DEMO: Select VDL: Select

NOTE: Binary editor supports cut and paste in correct format. [0xhh,]

| ssage (          | 6 <b>: Ad</b>    | dressed binary me                       | ssage             |                                                               |                |                        |                        |                      |                         |                        |
|------------------|------------------|-----------------------------------------|-------------------|---------------------------------------------------------------|----------------|------------------------|------------------------|----------------------|-------------------------|------------------------|
| Msg              | RI               | User ID                                 | SeqNumber         | DestinationID                                                 | ReTx Flag      | Spare                  | DAC                    | FI                   |                         |                        |
| 6                | 0                | 990005678                               | 1                 | 000005678                                                     | 0              | 0                      | 100                    | 10                   |                         |                        |
| B,0xF0<br>B9,0xE | C,0xFl<br>32,0x/ | E,0xFE,0xFF,0xFF,0<br>AC,0xA5,0x9F,0x98 | 0xFF,0xFE,0xFD,0x | 5,0xBC,0xC2,0xC8,0<br>FC,0xFA,0xF8,0xF5<br>0x7C,0x75,0x6E,0x6 | 0xF2,0xEF,0xEC | C,0xE8,0x<br>53,0x4D,0 | E3,0xDF,0<br>x46,0x40, | xDA,0xD5<br>0x3A,0x3 | 0xD0,0xCA<br>,0x2F,0x2A | ,0xC5,0xB<br>,0x25,0x2 |

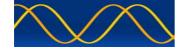

Message 7 : Binary acknowledge

Generate:

Right click mouse cursor in Programmable Modulation Time Line. A context menu will be displayed. Left click mouse to select item.

|   | eq | uence | numb | er : 2b : 0-3; see § | 5.3.1, A | nnex 2          |       |                 |        |                 |       |                 | ×     |
|---|----|-------|------|----------------------|----------|-----------------|-------|-----------------|--------|-----------------|-------|-----------------|-------|
|   |    | Msg   | RI   | User ID              | S        | Destination Id1 | SqId1 | Destination Id2 | Sq Id2 | Destination Id3 | SqId3 | Destination Id4 | SqId4 |
|   |    | 7     | 0    | 990005678            | 0        | 123456789       | 1     | 0               | 0      | 0               | 0     | 0               | 0     |
| 1 |    |       |      |                      |          |                 |       | VDL             |        |                 |       |                 | 1     |
| 1 |    |       |      |                      |          |                 |       |                 |        |                 |       |                 |       |

| Minimum Entry           |                                                   |  |  |  |  |  |  |  |
|-------------------------|---------------------------------------------------|--|--|--|--|--|--|--|
| Destination ID1         | MMSI number of first destination of this ACK      |  |  |  |  |  |  |  |
| Sequence number for ID1 | Sequence number of message to be acknowledged; 03 |  |  |  |  |  |  |  |

| Msg RI User ID S DestinationID1 SqID1 DestinationID2 SqID2 | DestinationID3 SqID3 | DestinationID4 SqID4 |
|------------------------------------------------------------|----------------------|----------------------|
|                                                            |                      |                      |
| 7 0 990005678 0 123456789 1 00000000 0                     | 00000000 0           | 00000000 0           |

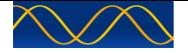

#### Message 8: Binary broadcast message

#### Generate:

Right click mouse cursor in Programmable Modulation Time Line. A context menu will be displayed. Left click mouse to select item.

| 1sg RI SourceID<br>8 0 990005678             | S DEMO<br>119 Binary Data<br>0 119 Point Sine W                                                                                               |                                                                                                    |
|----------------------------------------------|----------------------------------------------------------------------------------------------------|----------------------------------------------------------------------------------------------------|
| Payloa                                       | d = DAC FI (16 Bits) + (119 X 8 bits)                                                                                                    | = 936 Bits                                                                                                    |
| 100   10<br>DAC FI<br>dac:0001100100 fi:0010 | 0x80,0x86,0x8d,0x94,0x9a,0xa1,<br>0,0xc5,0xcb,0xd0,0xd5,0xda,0xdf<br>f2,0xd4,0xf7,0xf9,0xfb,0xfd,0xfe,0<br>d,0xfc,0xfa,0xf8,0xf6,0xf3,0xf0,0x | 0xe3,0xe7,0xeb,0xee,0x =<br>xfe,0xff,0xff,0xff,0xfe,0xf                                                                        |
|                                              |                                                                                                    |                                                                                                    |
|                                              | TABLE 58                                                                                                    | This Product Is Licensed 1                                                                                                    |
| Number of slots                              |                                                                                                    | _                                                                                                    |
| Number of slots<br>1                         | TABLE 58                                                                                                    | This Product Is Licensed T<br>- Company -<br>sinequanonth.co.za<br>- Email -                                                   |
| Number of slots<br>1<br>2                    | TABLE 58<br>Maximum binary data bytes                                                                                                    | This Product Is Licensed T<br>- Company -<br>sinequanonth.co.za                                                                |
| 1                                            | TABLE 58<br>Maximum binary data bytes<br>12                                                                                                   | This Product Is Licensed T<br>- Company -<br>sinequanonth.co.za<br>- Email -<br>info@aiste.st<br>- Individual -<br>George Fyfe |
| 1 2                                          | TABLE 58<br>Maximum binary data bytes<br>12<br>40                                                                                             | This Product Is Licensed T<br>- Company -<br>sinequanonth.co.za<br>- Email -<br>info@aiste.st<br>- Individual -                |

DEMO: Select VDL: Select NOTE: Binary editor supports cut and paste in correct format. [0xhh,]

| lessage (                  | 8 : Bina                   | ary broadcast me                                      | ssage                           |                                         |                                 |                                                                                                    | E |
|----------------------------|----------------------------|-------------------------------------------------------|---------------------------------|-----------------------------------------|---------------------------------|----------------------------------------------------------------------------------------------------|---|
| Msg                        | RI                         | User ID                                               | S                               | DAC                                     | FI                              |                                                                                                    |   |
| 8                          | 0                          | 990005678                                             | 0                               | 100                                     | 10                              |                                                                                                    |   |
| 0xFB,0<br>xBD,0x<br>22,0x1 | 0xFD,0<br>xB7,0x<br>1E,0x1 | xFE,0xFE,0xFF,0<br>B1,0xAA,0xA4,0x<br>A,0x16,0x12,0x0 | xFF,0xFf<br>9E,0x97<br>F,0x0C,0 | F,0xFE,0xF<br>,0x90,0x8A<br>0x09,0x07,0 | 0,0xFC,0<br>,0x83,0<br>)x05,0x0 | <pre>bxC0,0xC5,0xCB,0xD0,0xD5,0xDA,0xDF,0xE3,0xE7,0xEB,0xEE,0xF2,0xF4,0xF7,0xF9,<br/>xFA,0xF8,0xF6,0xF3,0xF0,0xE0,0xE9,0xE5,0xE1,0xDD,0xD8,0xD3,0xCE,0xC8,0xC3,0<br/>r7C,0x75,0x6F,0x68,0x61,0x58,0x55,0x4E,0x48,0x42,0x3C,0x37,0x31,0x2C,0x27,0x<br/>3,0x02,0x10,0x00,0x00,0x01,0x01,0x01,0x02,0x04,0x06,0x08,0x0B,0x0D,0x11,0x14<br/>1x4B,0x51,0x58,0x5E,0x65,0x68,0x72,0x79,</pre> |   |

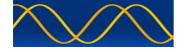

Message 9 : Standard search and rescue aircraft position report SOTDMA

Generate:

Right click mouse cursor in Programmable Modulation Time Line. A context menu will be displayed. Left click mouse to select item (Message 9->SOTDMA).

Received VDL - VDM Message Filter:

| essage ( | 9 : Sta | ndard search and | rescue aircra | aft position | report 9 | 50TDMA       |             |       |    |        |   |     |    |     |      |     |
|----------|---------|------------------|---------------|--------------|----------|--------------|-------------|-------|----|--------|---|-----|----|-----|------|-----|
| Msg      | RI      | User ID          | ALT           | SOG          | PA       | Longitude    | Latitude    | COG   | тs | AltSen | s | DTE | s  | AS  | RAIM | CF  |
| 9        | 0       | 990005678        | 4095          | 0100         | 1        | 02814.9718'E | 2550.8005'S | 359.9 | 5  | 1      | 0 | 1   | 0  | 1   | 1    | 0   |
|          |         |                  |               |              |          |              |             |       |    |        |   |     | SS | STO | Subl | MSG |
|          |         |                  |               |              |          |              |             |       |    |        |   |     | 2  | 2   | 12   | 34  |

Message 9 : Standard search and rescue aircraft position report ITDMA

Generate:

Right click mouse cursor in Programmable Modulation Time Line. A context menu will be displayed. Left click mouse to select item (Message 9->ITDMA).

|   | Messag | e 9 : S | tandard search a | nd rescue airc |      |    |              |             |       |    |        |    |     |    |    |       |       | X |
|---|--------|---------|------------------|----------------|------|----|--------------|-------------|-------|----|--------|----|-----|----|----|-------|-------|---|
| 1 | Msg    | RI      | User ID          | ALT            | SOG  | PA | Longitude    | Latitude    | COG   | тs | AltSen | s  | DTE | S  | AS | RAIM  | CF    |   |
| 1 | 9      | 0       | 990005678        | 4095           | 0100 | 1  | 02814.9718'E | 2550.8005'S | 359.9 | 33 | 1      | 0  | 1   | 0  | 1  | 1     | 1     | ĺ |
| 1 |        |         |                  |                |      |    |              |             |       |    |        | SS | SI  | nc | NS | olots | KFlag |   |
| 1 |        |         |                  |                |      |    |              |             |       |    | [      | 2  | 03  | 75 | _  | 0     | 0     | 1 |
| ł |        |         |                  |                |      |    |              |             |       |    |        |    |     |    |    |       |       |   |

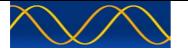

Message 10 : Coordinated universal time and date inquiry

Generate:

Right click mouse cursor in Programmable Modulation Time Line. A context menu will be displayed. Left click mouse to select item.

Received VDL - VDM Message Filter:

|   | Message | 10 : C | oordinated univers | al tim | e and date inquiry |   | × |
|---|---------|--------|--------------------|--------|--------------------|---|---|
|   | Msg     | RI     | User ID            | S      | Destination ID     | S |   |
|   | 10      | 0      | 990005678          | 0      | 000005678          | 0 |   |
| 1 |         |        |                    |        |                    |   |   |

Message 11 : UTC and position response from mobile station

Generate:

Right click mouse cursor in Programmable Modulation Time Line. A context menu will be displayed. Left click mouse to select item.

| l | Message | 11:UT | C and position re | esponse | from r | nobile | e statio | n    |      |              |             |      |       |   |      |    |     |        |  |
|---|---------|-------|-------------------|---------|--------|--------|----------|------|------|--------------|-------------|------|-------|---|------|----|-----|--------|--|
|   | Msg     | RI    | User ID           | utcY    | utcM   | utcD   | utcH     | utcM | utcS | Longitude    | Latitude    | EPFD | TxLRB | s | RAIM | SS | ST0 | SubMSG |  |
|   | 11      | 0     | 990005678         | 2019    | 5      | 20     | 7        | 40   | 47   | 02814.9718'E | 2550.8005'S | 15   | 1     | 0 | 1    | 2  | 2   | 1234   |  |

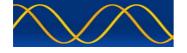

Message 12 : Addressed safety related message

Generate:

Right click mouse cursor in Programmable Modulation Time Line. A context menu will be displayed. Left click mouse to select item.

| Msg RI Sou  | urceID  | seqN Destina                       | ation ID                  | ReTx    | S      | DEMO<br>156 Character                                                            |                                                         |
|-------------|---------|------------------------------------|---------------------------|---------|--------|----------------------------------------------------------------------------------|---------------------------------------------------------|
| 12 0 990    | 0005678 | 1 56                               | 578                       | 0       | 0      | Safety Related<br>Text String                                                    | VDL                                                     |
|             | Paylo   | ad = ( 156 X 6                     | 6 Bits :                  | SRT 156 |        |                                                                                  |                                                         |
| @?>=<;:9876 |         |                                    |                           |         |        |                                                                                  | 00000                                                   |
|             |         |                                    | ] [[217.000               |         | FONIME |                                                                                  |                                                         |
|             | T       | ABLE 62                            |                           |         |        | This Product                                                                     | Is Licensed To                                          |
| Number of s | T       |                                    |                           |         |        | This Product<br>- Con                                                            | npany -                                                 |
|             | T       | ABLE 62                            | it ASCII                  |         |        | This Product<br>- Con<br>sinequan<br>- Er                                        | npany -<br>onth.co.za<br>nail -                         |
|             | T       | ABLE 62<br>Maximum 6-b             | it ASCII<br>0             |         |        | This Product<br>- Con<br>sinequan<br>- Er<br>info@                               | npany -<br>onth.co.za<br>nail -<br>aiste.st             |
| Number of s | T       | ABLE 62<br>Maximum 6-b             | <b>it ASCII</b><br>0<br>8 |         |        | This Product<br>- Con<br>sinequan<br>- Er<br>info@<br>- Indi                     | npany -<br>onth.co.za<br>nail -                         |
| Number of s | T       | ABLE 62<br>Maximum 6-b<br>10<br>48 | it ASCII<br>0<br>8<br>5   |         |        | This Product<br>- Con<br>sinequan<br>- Er<br>info@<br>- Indi<br>Georg<br>- Regis | npany -<br>onth.co.za<br>nail -<br>aiste.st<br>vidual - |

DEMO: Select

VDL: Select

NOTE1: Binary editor supports cut and paste in correct 6 bit format.

NOTE2: If you are going to paste text into the edit box, first switch the audible "fault" Beep on. It will indicate all non-accepted 6-bit characters.

| ABCDEFGHIJKLMNOPQRSTUVWXYZ[\]^-<br>#\$%&`()*+,/0123456789:;<=>?@@@@@@@@@@@@@@@@@@@@@@@@@@@@@@@@@@@@     | age    | 12:A  | ddressed safety re | lated message |                |       |     |
|----------------------------------------------------------------------------------------------------|--------|-------|--------------------|---------------|----------------|-------|-----|
| ©ABCDEFGHIJKLMNOPQRSTUVWXYZ[\]^-<br>"#\$%&`()*+,-,/0123456789:;<=>?@@@@@@@@@@@@@@@@@@@@@@@@@@@@@@@@@@@@ | 1sg    | RI    | User ID            | SeqNumber     | Destination ID | ReTxF | s   |
| @ABCDEFGHIJKLMNOPQRSTUVWXYZ[\]^-<br>"#\$%&`()*+,-,0123456789:;<=>?@@@@@@@@@@@@@@@@@@@@@@@@@@@@@@@@@@@@  | 12     | 0     | 990005678          | 1             | 000005678      | 0     | 0   |
|                                                                                                    |        |       |                    |               |                |       |     |
|                                                                                                    | ۵AB    | CDEFG | HUKLMNOPQRSTU      | wwxyz[\]^-    |                |       |     |
|                                                                                                    | !"#\$9 | %&`() | *+,/0123456789     | :;<=>?@@@@@@  | 000000000      | 0000  | 000 |

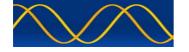

Message 13: Safety related acknowledge

Generate:

Right click mouse cursor in Programmable Modulation Time Line. A context menu will be displayed. Left click mouse to select item.

| U | serIl | D:30 | )b : M | MSI number, see / | Article 1 | 9 of the RR and R | ecomm | endation ITU-R N | 1.585  |                 |       |                 | ×     |
|---|-------|------|--------|-------------------|-----------|-------------------|-------|------------------|--------|-----------------|-------|-----------------|-------|
|   | N     | 1sg  | RI     | User ID           | S         | Destination Id1   | SqId1 | Destination Id2  | Sq Id2 | Destination Id3 | SqId3 | Destination Id4 | SqId4 |
| 1 | 1     | .3   | 0      | 990005678         | 0         | 123456789         | 1     | 0                | 0      | 0               | 0     | 0               | 0     |
|   |       |      |        |                   |           |                   |       |                  |        |                 |       |                 |       |
| l | _     |      |        |                   |           |                   |       | VDL              |        |                 |       |                 |       |

|       |    | ty related ackno | wiedg | e              |       |                |       |                |       |                |       | E |
|-------|----|------------------|-------|----------------|-------|----------------|-------|----------------|-------|----------------|-------|---|
| Msg R | RI | User ID          | S     | DestinationID1 | SqID1 | DestinationID2 | SqID2 | DestinationID3 | SqID3 | DestinationID4 | SqID4 |   |
| 13 0  | 0  | 990005678        | 0     | 123456789      | 1     | 000000000      | 0     | 000000000      | 0     | 000000000      | 0     |   |

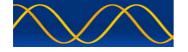

Message 14: Safety related broadcast message

Generate:

Right click mouse cursor in Programmable Modulation Time Line. A context menu will be displayed. Left click mouse to select item.

| Msg RI SourceID<br>14 0 990005678 | S DEMO - 161 Character S<br>0 Text String                         | afety Related VDL                                                                                |
|-----------------------------------|-------------------------------------------------------------------|--------------------------------------------------------------------------------------------------|
| P                                 | ayload = (161× 6 bits) = Max 966 Bits : S                         | RBM 156                                                                                          |
|                                   | 6789:;<=>?@@@@@@@@@@@@@@@@<br>-,+*)('&%\$#"! -^]\[ZYXWVUTSRQPONML |                                                                                                  |
|                                   |                                                                   |                                                                                                  |
|                                   | TABLE 64                                                          | This Product Is Licensed To                                                                      |
| Number of slots                   | TABLE 64<br>Maximum 6-bit ASCII characters                        | - Company -                                                                                      |
| Number of slots                   |                                                                   | - Company -<br>sinequanonth.co.za<br>- Email -                                                   |
| Number of slots                   | Maximum 6-bit ASCII characters                                    | - Company -<br>sinequanonth.co.za                                                                |
| 1                                 | Maximum 6-bit ASCII characters<br>16                              | - Company -<br>sinequanonth.co.za<br>- Email -<br>info@aiste.st<br>- Individual -<br>George Fyfe |
| 1 2                               | Maximum 6-bit ASCII characters<br>16<br>53                        | - Company -<br>sinequanonth.co.za<br>- Email -<br>info@aiste.st<br>- Individual -                |

DEMO: Select

VDL: Select

NOTE1: Binary editor supports cut and paste in correct 6 bit format.

| 1 | Me | ssage         | 14:5          | afety related broa                                                  | dcast          | message                                      |   | × |
|---|----|---------------|---------------|---------------------------------------------------------------------|----------------|----------------------------------------------|---|---|
|   |    | Msg           | RI            | User ID                                                             | S              |                                              |   |   |
| 1 |    | 14            | 0             | 990005678                                                           | 0              |                                              |   |   |
|   |    | !"#\$9<br>@@@ | 6&`()<br>D@@( | HUKLMNOPQRSTU<br>*+,/0123456789<br>@?>=<;:98765433<br>VUTSRQPONMLKJ | :;<=><br>210/, | ~?@@@@@@@@@@@@@@@@@@@@@@@@@<br>,+*)(`&%\$#"! | < |   |
| 1 | ĺ. |               |               |                                                                     |                |                                              |   |   |

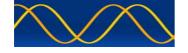

Message 15: Interrogation

Generate:

Right click mouse cursor in Programmable Modulation Time Line. A context menu will be displayed. Left click mouse to select item.

|   | Offs | et A/ | В: | 12b | : (A | )Offset from c | current s | lot to first assign | ned slot. (B | 3)Should b | e om | itted if the | ere is assig | jnment | t to station A, or | ıly    |         |   |   |
|---|------|-------|----|-----|------|----------------|-----------|---------------------|--------------|------------|------|--------------|--------------|--------|--------------------|--------|---------|---|---|
|   |      | Msg   | J  | RI  |      | User ID        | S         | destID1.0           | mID1.0       | offS1.0    | S    | mID1.1       | offS1.1      | s      | destID2.0          | mID2.0 | offS2.0 | S |   |
| ł |      | 15    |    | 0   |      | 990005678      | 0         | 123456789           | 1            | 0          | 0    | 0            | 0            | 0      | 0                  | 0      | 0       | 0 | _ |
|   |      |       |    |     |      |                |           |                     |              |            |      |              |              |        |                    |        |         |   |   |
|   |      |       |    |     |      |                |           |                     |              | v          | DL   |              |              |        |                    |        |         |   |   |
|   |      |       |    |     |      |                |           |                     |              |            |      |              |              |        |                    |        |         |   |   |

|                 | Minimum Entry                                                |
|-----------------|--------------------------------------------------------------|
| Destination ID1 | MMSI number of first interrogated station                    |
| Message ID1     | First requested message type from first interrogated station |

| l | Message | 15 : In | terrogation |   |                |      |            | • • |        |            |   |                |       |              |   | X |
|---|---------|---------|-------------|---|----------------|------|------------|-----|--------|------------|---|----------------|-------|--------------|---|---|
|   | Msg     | RI      | User ID     | s | DestinationID1 | mID1 | sOffset1.1 | S   | mID1.2 | sOffset1.2 | s | DestinationID2 | mD2.1 | L sOffse 2.1 | s |   |
|   | 15      | 0       | 990005678   | 0 | 123456789      | 1    | 0000       | 0   | 0      | 0000       | 0 | 000000000      | 0     | 0000         | 0 |   |

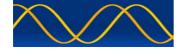

Message 16 : Assigned mode command

Generate:

Right click mouse cursor in Programmable Modulation Time Line. A context menu will be displayed. Left click mouse to select item.

| Destir | nation | ID A/ | 'B : 30b : MMSI nu | mber. I | Destination ide | ntifier A/B |      |          |           |      | × |
|--------|--------|-------|--------------------|---------|-----------------|-------------|------|----------|-----------|------|---|
| N      | Msg    | RI    | User ID            | S       | destID A        | slotOffA    | incA | destID B | slotOff B | incB | S |
|        | 16     | 0     | 990005678          | 0       | 123456789       | 40          | 4    | 0        | 0         | 0    | 0 |
|        |        |       |                    |         |                 | VDL         |      |          |           |      |   |
| -      |        |       |                    |         |                 |             |      |          |           |      |   |

| Minimum Entry                                                                             |                                       |  |  |  |  |  |  |  |  |  |
|-------------------------------------------------------------------------------------------|---------------------------------------|--|--|--|--|--|--|--|--|--|
| Destination ID A                                                                          | MMSI number. Destination identifier A |  |  |  |  |  |  |  |  |  |
| Offset A Offset from current slot to first assigned slot                                  |                                       |  |  |  |  |  |  |  |  |  |
| Increment A                                                                               | Increment to next assigned slot       |  |  |  |  |  |  |  |  |  |
| Please Read M.1371-5 and or view the tech tips in the Dialog title bar to understand this |                                       |  |  |  |  |  |  |  |  |  |
| message                                                                                   |                                       |  |  |  |  |  |  |  |  |  |

| М | essage | 16:A | ssigned mode com | mand |                |          |      |                |          |      |   | X |
|---|--------|------|------------------|------|----------------|----------|------|----------------|----------|------|---|---|
|   | Msg    | RI   | User ID          | S    | DestinationIDA | sOffsetA | IncA | DestinationIDB | sOffsetB | IncB | S |   |
|   | 16     | 0    | 990005678        | 0    | 123456789      | 0040     | 0004 | 00000000       | 0000     | 0000 | 0 |   |
|   |        |      |                  |      |                |          |      |                |          |      |   |   |

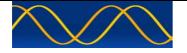

Message 17: Global navigation-satellite system broadcast binary message

Generate:

Right click mouse cursor in Programmable Modulation Time Line. A context menu will be displayed. Left click mouse to select item.

| Su | veyed       | longit           | tude of DGNSS ref                      | station                 | in 1/10 min. 91° =                                     | not available - IIII.I,                                                               | N/S                                                  | × |
|----|-------------|------------------|----------------------------------------|-------------------------|--------------------------------------------------------|---------------------------------------------------------------------------------------|------------------------------------------------------|---|
|    | Msg         | RI               | SourceID                               | s                       | Longitude                                              | Latitude                                                                              |                                                      |   |
|    | 17          | 0                | 990005678                              | 0                       | 18159.9,E                                              | 9159.9,S                                                                              |                                                      |   |
|    |             |                  | ——Payload = (                          | 92 X 8                  | bits) = 736 Bits :                                     | Editor = Bits 736—                                                                    |                                                      |   |
|    | 0xe<br>,0xe | c,0xf1<br>e8,0xe | ,0xf4,0xf8,0xfa,0x<br>2,0xdd,0xd7,0xd0 | fc,0xfe<br>,0xc9,0      | ,0xff,0xff,0xff,0xfe,<br>0xc2,0xba,0xb2,0xa            | 9,0xd0,0xd7,0xdd,0<br>0xfc,0xfa,0xf8,0xf4<br>aa,0xa2,0x99,0x91,<br>2f,0x28,0x22,0x1d, | 0xf1,0xec<br>0x88,0x80                               |   |
|    |             |                  | DEMO - Binary                          | ' Data                  | Bytes                                                  | - Cor<br>sinequa<br>- E                                                               | : Is Licensed To<br>npany -<br>nonth.co.za<br>mail - | ) |
|    |             |                  | VD                                     | - Ind<br>Geor<br>- Regi | Daiste.st<br>ividual -<br>ge Fyfe<br>stration -<br>MG2 |                                                                                       |                                                      |   |

**DEMO: Select** 

VDL: Select

Binary editor supports formatted (0xhh,) cut and paste Differential correction data.

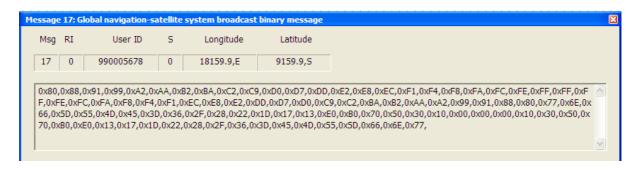

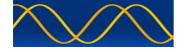

Message 18: Standard class B equipment position report -SOTDMA

Generate:

Right click mouse cursor in Programmable Modulation Time Line. A context menu will be displayed. Left click mouse to select item.

Received VDL - VDM Message Filter:

|            |      |     |     |      |   |      |       |       |             | OTDMA        | port - | t position r | Juipmen | ndard class B e | 18: Sta | lessage |
|------------|------|-----|-----|------|---|------|-------|-------|-------------|--------------|--------|--------------|---------|-----------------|---------|---------|
| msg22 Mode | Band | DSC | MKD | Unit | S | TSTP | THead | COG   | Latitude    | Longitude    | PA     | SOG          | S       | User ID         | RI      | Msg     |
|            |      |     |     |      | 0 | 24   | 350   | 359.9 | 2550.8005,S | 02814.9718,E | 1      | 010.0        | 0       | 990005678       | 0       | 18      |
| SubMSG     | STO  | SS  | CF  | RAIM |   |      |       |       |             |              |        |              |         |                 |         |         |
| 1234       | 2    | 3   | 0   | 0    |   |      |       |       |             |              |        |              |         |                 |         |         |
|            | 2    | 3   | 0   | 0    |   |      |       |       |             |              |        |              |         |                 |         |         |

Received VDL - VDM Message Filter:

| Message | 18: Sta | ndard class B eq | uipmen | t position re | port - | ITDMA        |             |       |       |      |     |      |     |      |        |            | × |
|---------|---------|------------------|--------|---------------|--------|--------------|-------------|-------|-------|------|-----|------|-----|------|--------|------------|---|
| Msg     | RI      | User ID          | s      | SOG           | PA     | Longitude    | Latitude    | COG   | THead | TSTP | s   | Unit | MKD | DSC  | Band n | nsg22 Mode | e |
| 18      | 0       | 990005678        | 0      | 010.0         | 1      | 02814.9718,E | 2550.8005,S | 359.9 | 350   | 29   | 0   |      |     |      |        |            |   |
|         |         |                  |        |               |        |              |             |       |       |      | RAI | M CF | SS  | SInc | NSlots | s KF       |   |
|         |         |                  |        |               |        |              |             |       |       |      | 0   | 1    | 3   | 0000 | 3      | 0          |   |

| м | essage | 18: Sta | ndard class B eq | uipmen | t position re | eport - I | ITDMA        |             |       |       |      |      |      |     |      |        |            | × |
|---|--------|---------|------------------|--------|---------------|-----------|--------------|-------------|-------|-------|------|------|------|-----|------|--------|------------|---|
|   | Msg    | RI      | User ID          | S      | SOG           | PA        | Longitude    | Latitude    | COG   | THead | TSTP | S    | Unit | MKD | DSC  | Band r | msg22 Mode | 2 |
|   | 18     | 0       | 990005678        | 0      | 010.0         | 1         | 02814.9718,E | 2550.8005,S | 359.9 | 350   | 36   | 0    | 1    | 0   | 0    | 0      | 0 0        |   |
|   |        |         |                  |        |               |           |              |             |       |       |      | RAIM | 1 CF | SS  | SInc | NSlot  | s KF       |   |
|   |        |         |                  |        |               |           |              |             |       |       |      | 0    | 1    | 3   | 0000 | 3      | 0          |   |

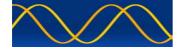

Message 19 : Extended class B equipment position report

Generate:

Right click mouse cursor in Programmable Modulation Time Line. A context menu will be displayed. Left click mouse to select item.

Received VDL - VDM Message Filter:

|   | Message | 19 : E | ctended class B eq | uipmer | it position r | eport |              |             |       |       |      |      |                                  | X |  |  |  |
|---|---------|--------|--------------------|--------|---------------|-------|--------------|-------------|-------|-------|------|------|----------------------------------|---|--|--|--|
|   | Msg     | RI     | User ID            | S      | SOG           | PA    | Longitude    | Latitude    | COG   | THead | TSMP | S    | Name Of Ship                     |   |  |  |  |
| I | 19      | 0      | 990005678          | 000    | 010.0         | 1     | 02814.9718,E | 2550.8005,S | 359.9 | 350   | 27   | 0    | 0000000000000000000000           |   |  |  |  |
|   |         |        |                    |        |               |       |              |             |       |       | TSHP | dimA | dimB dimC dimD EPFD RAI DTE AS S |   |  |  |  |
|   |         |        |                    |        |               |       |              |             |       |       | 0    | 000  | 000 00 00 0 0 1 0 0              |   |  |  |  |

Message 20: Data link management message

Generate:

Right click mouse cursor in Programmable Modulation Time Line. A context menu will be displayed. Left click mouse to select item.

| ffset numb | er x : 12b : Reserved | offset n | umber; 0 = | not available. |        |          |           |      | 6 |
|------------|-----------------------|----------|------------|----------------|--------|----------|-----------|------|---|
| Msg        | RI User ID            | S        | offSetN1   | numS1 TO1      | inc1   | offSetN2 | numS2 TO2 | inc2 |   |
| 20         | 0 990005678           | 0        | 100        | 15 7           | 0      | 200      | 15 6      | 0    | _ |
|            |                       | 1        | offSetN3   | numS3 TO3      | 3 inc3 | offSetN4 | numS4 TO4 | inc4 | S |
|            | VDL                   |          | 300        | 15 5           | 0      | 400      | 15 4      | 0    | 0 |
|            |                       |          |            |                |        |          |           |      |   |

|                   | Minimum Entry                                                   |
|-------------------|-----------------------------------------------------------------|
| Offset number 1   | Reserved offset number; 0 = not available                       |
| Number of slots 1 | Number of reserved consecutive slots: 1 - 15; 0 = not available |
| Time-out 1        | Time-out value in minutes; 0 = not available.                   |
| Increment 1       | Increment to repeat reservation block 1; 0 = not available.     |

| М | essage | 20 : Da | ata link managem | ent me | ssage   |     |     |     |      |      |     |     |     |       | × |
|---|--------|---------|------------------|--------|---------|-----|-----|-----|------|------|-----|-----|-----|-------|---|
|   | Msg    | RI      | User ID          | S      | OfsNum1 | NS1 | T01 | Inc | 1    | OfsN | um2 | NS2 | т02 | Inc 2 |   |
|   | 20     | 0       | 990005678        | 0      | 0100    | 15  | 7   | 00  | 00   | 02   | 00  | 15  | 6   | 0000  |   |
|   |        |         |                  | OfsN   | um3 NS3 | тоз | Inc | 3   | OfsN | um4  | NS4 | т04 | Inc | 4 S   |   |
|   |        |         |                  | 03     | 00 15   | 5   | 00  | 00  | 04   | 00   | 15  | 4   | 000 | 0 0   | - |
|   |        |         |                  |        | 1       |     |     |     |      |      |     |     |     |       |   |

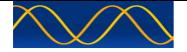

Message 21 : Aids-to-navigation report

Generate:

Right click mouse cursor in Programmable Modulation Time Line. A context menu will be displayed. Left click mouse to select item.

| Ту | /pe of AtoN : 5b : 7 : Fixed AtoN : Leading Light Front |    |           |       |                    |                   |      |     |              |                    |         |         |          |        |   |
|----|---------------------------------------------------------|----|-----------|-------|--------------------|-------------------|------|-----|--------------|--------------------|---------|---------|----------|--------|---|
|    | Msg                                                     | RI | User ID   | АТуре | Aids to Navigation | Name (Name Of Shi | ip)  | PA  | Longitude    | Latitude           | dimA    | dimB    | dimC dir | nD EPF | Đ |
|    | 21                                                      | 0  | 990001234 | Z     | PORT TUG@@@        | 00000000000       | )    | 1   | 02814.9718,E | 2550.8005,S        | 25      | 25      | 5        | 5 15   | í |
|    |                                                         |    | VDL       |       | TSP offP           | AtoNstatus        | RAIM | VPF | AMF S        | Aids to Navigation | on Exte | ended I | Name     | S      |   |
|    |                                                         |    |           |       | 15 0               | 11111111          | 1    | 0   | 0 0          | EXTENDE            | D NAM   | IE@     |          | 0      |   |

AtoN Status should be entered in a binary fashion with either a space or a comma delimiter.

Eg. 10101010 1,0,1,0,1,0,1,0,

| ] | Message | 21 : Ai | ds-to-navigation | report |             |              |         |      |            |                  |         |        |      |      |      | × |
|---|---------|---------|------------------|--------|-------------|--------------|---------|------|------------|------------------|---------|--------|------|------|------|---|
|   | Msg     | RI      | User ID          | АТуре  | Aids to Nav | igation Name | PA      | I    | Longitude  | Latitude         | dimA    | dimB   | dimC | dimD | EPFD |   |
| 1 | 21      | 0       | 990001234        | 007    | PORT TUG@@@ | 0000000000   | 1       | 02   | 814.9718,E | 2550.8005,S      | 025     | 025    | 05   | 05   | 15   |   |
|   |         |         |                  |        | TSP offP    | AtoNstatus   | RAIM VP | = AS | S          | Aids to Navigati | on Exte | nded I | Name |      | S    |   |
|   |         |         |                  |        | 0 0         | 11111111     | 1 0     | 0    | 0          | EXTENDE          | D NAM   | 1E@    |      |      | 0    |   |

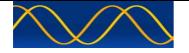

Message 22 : Channel management - Geographical

Generate:

Right click mouse cursor in Programmable Modulation Time Line. A context menu will be displayed. Left click mouse to select item.

| Va | lue of 1 | nautica | al mile to a value | of 8 nat | rtical miles | (with a res | olution o | of 1 nau | ıtical mile) |            |             |            |                 |     |  |
|----|----------|---------|--------------------|----------|--------------|-------------|-----------|----------|--------------|------------|-------------|------------|-----------------|-----|--|
|    | Msg      | RI      | Station ID         | S        | ChanA        | ChanB       | TxRx      | Pw       | Longitude 1  | Latitude 1 | Longitude 2 | Latitude 2 | BcAd bwA bwB TZ | s s |  |
|    | 22       | 0       | 990001234          | 0        | 2048         | 2049        | 1         | 1        | 02814.9,E    | 2550.8,S   | 02814.9,E   | 2550.8,S   | 0 0 β           |     |  |
|    |          |         |                    |          |              |             |           |          | VDL          |            |             |            |                 |     |  |
|    |          |         |                    |          |              |             |           |          |              |            |             |            |                 |     |  |

Received VDL - VDM Message Filter:

| Message | 22 : Ch | annel manageme | nt |       |       |      |    |             |            |             |            |          |     |     | × |
|---------|---------|----------------|----|-------|-------|------|----|-------------|------------|-------------|------------|----------|-----|-----|---|
| Msg     | RI      | Station ID     | s  | ChanA | ChanB | TxRx | Pw | Longitude 1 | Latitude 1 | Longitude 2 | Latitude 2 | BcAd bwA | bwB | TZS | s |
| 22      | 0       | 990001234      | 0  | 2048  | 2049  | 1    | 1  | 02814.9,E   | 2550.8,S   | 02814.9,E   | 2550.8,S   | 0 0      | 0   | 3   | 0 |

Message 22 : Channel management - Addressed

Generate:

Right click mouse cursor in Programmable Modulation Time Line. A context menu will be displayed. Left click mouse to select item.

|     |    |            | .1004,1 | Annex 4 |       |      |    |        |        |        |        |          |         |   |
|-----|----|------------|---------|---------|-------|------|----|--------|--------|--------|--------|----------|---------|---|
| Msg | RI | Station ID | s       | ChanA   | ChanB | TxRx | Pw | msbID1 | lsbID1 | msbID2 | IsbID2 | BcAd bwA | bwB TZS | S |
| 22  | 0  | 990001234  | 0       | 2048    | 2049  | 1    | 1  | 1      | 1582   | 0      | 0      | 1 0      | 0 3     |   |
|     |    |            |         |         |       |      |    | VDL    |        |        |        |          |         |   |

| HF chann | el num | ber, see ITU- R M | .1084, | Annex 4 |       |      |    |        |        |        |        |      |     |     |     |   |
|----------|--------|-------------------|--------|---------|-------|------|----|--------|--------|--------|--------|------|-----|-----|-----|---|
| Msg      | RI     | Station ID        | s      | ChanA   | ChanB | TxRx | Pw | msbID1 | lsbID1 | msbID2 | lsbID2 | BcAd | bwA | bwB | TZS | s |
| 22       | 0      | 990001234         | 0      | 2047    | 2048  | 5    | 1  | 1      | 1582   | 0      | 0      | 1    | 1   | 2   | 3   |   |
|          |        |                   |        |         |       |      |    | VDL    |        |        |        |      |     |     |     |   |

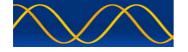

Message 23 : Group assignment command

Generate:

Right click mouse cursor in Programmable Modulation Time Line. A context menu will be displayed. Left click mouse to select item.

| ł | The ref p | oint is | the region NE corn | er longi | tude to the neare | st 10th minute - ll | III.I,E/W   |            |             |        |           |
|---|-----------|---------|--------------------|----------|-------------------|---------------------|-------------|------------|-------------|--------|-----------|
|   | Msg       | RI      | UserID             | S        | Longitude 1       | Latitude 1          | Longitude 2 | Latitude 2 | StaT TShp S | 5 TxRx | RepR QTme |
|   | 23        | 0       | 990001234          | 0        | 02814.9,E         | 2550.8,S            | 02814.9,E   | 2550.8,S   | 0 52 0      | 1      | 0 0       |
|   |           |         |                    |          |                   |                     | VDL         |            |             |        | 1         |
| ļ |           |         |                    |          |                   |                     |             |            |             |        |           |

| Mee | ssage | 23:G | roup assignment | comma | ind         |            |             |            |      |      |      |    |    | X |
|-----|-------|------|-----------------|-------|-------------|------------|-------------|------------|------|------|------|----|----|---|
|     | Msg   | RI   | Station ID      | S     | Longitude 1 | Latitude 1 | Longitude 2 | Latitude 2 | StaT | TShi | TRxM | RR | QT |   |
| Γ   | 23    | 0    | 990001234       | 0     | 02814.9,E   | 2550.8,S   | 02814.9,E   | 2550.8,S   | 0    | 052  | 1    | 0  | 0  |   |

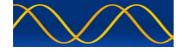

Message 24 A : Static data report

Generate:

Right click mouse cursor in Programmable Modulation Time Line. A context menu will be displayed. Left click mouse to select item.

Received VDL - VDM Message Filter:

| M | essage | 24 A : | Static data report |         | ×                    |
|---|--------|--------|--------------------|---------|----------------------|
|   | Msg    | RI     | User ID            | PartNum | Name Of Ship         |
|   | 24     | 0      | 990001234          | 0       | PORT TUG@@@@@@@@@@@@ |
|   |        |        |                    |         |                      |

Message 24 B : Static data report

Generate:

Right click mouse cursor in Programmable Modulation Time Line. A context menu will be displayed. Left click mouse to select item.

| Msg RI User ID PartNum TShip Vendor ID Call Sign dimA dimB dimC |      | - 4 |
|-----------------------------------------------------------------|------|-----|
|                                                                 | dimE | :   |
| 24 0 990001234 1 52 APZ 15 1048575 A001234 025 025 05           | 05   | -   |

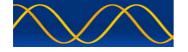

Message 25 : Single Slot Binary Message

Generate:

Right click mouse cursor in Programmable Modulation Time Line. A context menu will be displayed. Left click mouse to select item.

| Msg RI      | SourceID Des      | tInd BinDat   | Destination ID            |                               | 1                                                                                                |
|-------------|-------------------|---------------|---------------------------|-------------------------------|--------------------------------------------------------------------------------------------------|
| 25 0        | 990001234 1       | 1             | 5678                      |                               | 1.11                                                                                             |
|             | Payload = DestIr  | nd(32) + BinD | DatFlg(16) + Editor(112)  | = Bits 160                    | DEMO                                                                                             |
| 100         | 10                |               | 7,0xe3,0xfc,0xfc,0xe3,0xl | b7,0x80,0x48,0x1c,0x0         | Binary<br>Data Bytes                                                                             |
| DAC         | FI                | 3,0x03,0x     | 1C,UX48,                  |                               |                                                                                                  |
|             |                   |               |                           |                               |                                                                                                  |
| dac : 00011 | 00100 fi : 001010 |               |                           |                               |                                                                                                  |
| dac : 00011 | 00100 fi : 001010 |               | TABLE 81                  |                               | This Product Is Licensed To                                                                      |
| dac : 00011 | 00100 fi : 001010 | indicator     | TABLE 81<br>Coding method | Binary data<br>(maximum bits) | This Product Is Licensed To<br>- Company -<br>sinequanonth.co.za<br>- Email -                    |
| dac : 00011 |                   | indicator     |                           |                               | - Company -<br>sinequanonth.co.za                                                                |
|             | Destination       | indicator     | Coding method             | (maximum bits)                | - Company -<br>sinequanonth.co.za<br>- Email -<br>info@aiste.st<br>- Individual -<br>George Fyfe |
|             | Destination<br>0  | indicator     | Coding method<br>0        | (maximum bits) 128            | - Company -<br>sinequanonth.co.za<br>- Email -<br>info@aiste.st<br>- Individual -                |

| Message | 25 : Si | ngle Slot Binary M | essage  |       |                   |            |       | X        |
|---------|---------|--------------------|---------|-------|-------------------|------------|-------|----------|
| Msg F   | य       | User ID            | DesI    | BIF   | Destination ID    | DAC        | FI    |          |
| 25      | 0       | 990001234          | 1       | 1     | 000005678         | 100        | 10    | Binary : |
| 0x80,   | ,0x87,0 | xE3,0xFC,0xFC,0    | xE3,0xB | 7,0x8 | 0,0x48,0x1C,0x03, | 0x03,0x1C, | 0x48, |          |
|         |         |                    |         |       |                   |            |       |          |

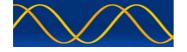

Message 26: Multiple slot binary message with communications state SOTDMA

Generate:

Right click mouse cursor in Programmable Modulation Time Line. A context menu will be displayed. Left click mouse to select item.

| Asg RI                    | SourceID                    | DestI BinD | Destination ID                                                                                                    | CST                 | SS                 | STO                   | SubMessage                  |                                 |
|---------------------------|-----------------------------|------------|----------------------------------------------------------------------------------------------------|---------------------|--------------------|-----------------------|-----------------------------|---------------------------------|
| 26 0                      | 990001234                   | 1 1        | 5678                                                                                                    | 0                   | 2                  | 2                     | 1234                        |                                 |
|                           |                             |            | Payload                                                                                                    |                     |                    |                       |                             |                                 |
| 100<br>DAC<br>lac:0001100 | 10<br>FI<br>100 fi : 001010 |            | 0x80,0x86,0x8d,<br>xba,0xc0,0xc5,0<br>7,0xeb,0xee,0xf2<br>e,0xff,0xff,0xff,0                                                                                                    | xcb,0xd<br>2,0xf4,0 | 0,0xd5,<br>xf7,0xf | 0xda,0xd<br>9,0xfb,0x | f,0xe3,0xe 💻<br>fd,0xfe,0xf | VDL                             |
|                           |                             |            | TABLE 83                                                                                                    |                     |                    |                       |                             | This Product Is Licensed T      |
| Destination               | Binary data                 |            | Binary d                                                                                                    | ata (ma             | ximum              | bits)                 |                             | - Company -                     |
| indicator                 | flag                        | 1-slot     | 2-slot                                                                                                    | 3-slo               | t                  | 4-slot                | 5-slot                      | sinequanonth.co.za<br>- Email - |
|                           | 0                           | 104        | 328                                                                                                    | 552                 |                    | 776                   | 1000                        | info@aiste.st                   |
| 0                         |                             | 00         | 312                                                                                                    | 536                 |                    | 760                   | 984                         | - Individual -<br>George Fyfe   |
| 0                         | 1                           | 88         | Service of the service of the servic |                     |                    |                       |                             |                                 |
| 10                        | 1 0                         | 72         | 296                                                                                                    | 520                 |                    | 744                   | 968                         | - Registration -<br>PMG2        |

| Msg            | RI                | User ID                            | DesI               | BIF             | Destination ID                                                                                       | DAC                      | F                  | SS              | STO              | SubMSG                       |                        |
|----------------|-------------------|------------------------------------|--------------------|-----------------|----------------------------------------------------------------------------------------------------|--------------------------|--------------------|-----------------|------------------|------------------------------|------------------------|
| 26             | 0                 | 990001234                          | 1                  | 1               | 000005678                                                                                            | 100                      | 10                 | 2               | 2                | 1234                         |                        |
| xEE,0<br>,0xE9 | xF2,0x<br>,0xE5,0 | F4,0xF7,0xF9,0x<br>0xE1,0xDD,0xD8, | FB,0xFD<br>0xD3,0x | ,0xFE,<br>CE,0x | <pre>kE,0xB4,0xBA,0xC0,<br/>0xFE,0xFF,0xFF,0xFF,0x<br/>C8,0xC3,0xBD,0xB7<br/>0x42,0x3C,0x37,0x</pre> | FF,0xFE,0x<br>,0xB1,0xA/ | (FD,0xF<br>A,0xA4, | C,0xF<br>,0x9E, | A,0xF8<br>0x97,0 | ,0xF6,0xF3,0<br>x90,0x8A,0x0 | 0xF0,0xED<br>83,0x7C,0 |

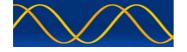

Message 26: Multiple slot binary message with communications state ITDMA

Generate:

Right click mouse cursor in Programmable Modulation Time Line. A context menu will be displayed. Left click mouse to select item.

| Msg     | RI      | SourceID        | DestI BinD        | Destination ID                                           | ) CSF                                                                                                    | SS SLINC                 | NSLOT  | KPF                                     |                                         |  |  |
|---------|---------|-----------------|-------------------|----------------------------------------------------------|----------------------------------------------------------------------------------------------------|--------------------------|--------|-----------------------------------------|-----------------------------------------|--|--|
| 26      | 0       | 990001234       | 1 1               | 5678                                                     | 1                                                                                                    | 2 375                    | 0      | 1                                       |                                         |  |  |
|         | Payl    | oad = DestInd(3 | 2) + BinDatF      | g(16) + Editor(9                                         | 52) = Bits                                                                                                    | s 1000                   |        |                                         |                                         |  |  |
| Γ       | 100     | 10              | 200 C 200 C 200 C | (8d,0x94,0x9a,0                                          | A CONTRACTOR OF A CONTRACT OF A CONTRACT |                          |        |                                         |                                         |  |  |
| lac : C | DAC     | F<br>100 fi :   | 7,0xeb,0xee,      | 5,0xcb,0xd0,0xd<br>0xf2,0xf4,0xf7,0<br>ff,0xfe,0xfd,0xfc | xf9,0xfb,0                                                                                                    | )xfd,0xfe,0xf            |        |                                         | VDL                                     |  |  |
|         |         |                 |                   | TABLE 83                                                 |                                                                                                    |                          | -      | The D                                   |                                         |  |  |
| Desti   | ination | Binary data     |                   | Binary o                                                 | lata (maxi                                                                                                    | imum <mark>bi</mark> ts) |        | This Product Is Licensed<br>- Company - |                                         |  |  |
| indi    | icator  | flag            | 1-slot            | 2-slot                                                   | 3-slot                                                                                                    | 4-slot                   | 5-slot | 1 sii                                   | nequanonth.co.za<br>- Email -           |  |  |
|         | 0       | 0               | 104               | 328                                                      | 552                                                                                                    | 776                      | 1000   |                                         | info@aiste.st                           |  |  |
|         | 0       |                 | 11112001          |                                                          | 536                                                                                                    | 760                      | 984    | 1                                       | - Individual -                          |  |  |
|         | 0       | 1               | 88                | 312                                                      | 330                                                                                                    | 700                      | 204    |                                         | George Fyfe                             |  |  |
|         |         | 1               | 88                | 312<br>296                                               | 520                                                                                                    | 744                      | 968    | 0                                       | George Fyfe<br>- Registration -<br>PMG2 |  |  |

| Msg R    | I Us      | ser ID     | DesI        | BIF                | Destination ID    | DAC         | FI      | SS     | SInc                  | NSlots      | KF        |      |
|----------|-----------|------------|-------------|--------------------|-------------------|-------------|---------|--------|-----------------------|-------------|-----------|------|
| 26 0     | 990       | 001234     | 1           | 1                  | 000005678         | 100         | 10      | 2      | 0375                  | 0           | 1         |      |
|          |           |            |             |                    |                   |             |         |        |                       |             |           |      |
| 0x80,0x8 | 6,0x8D,0> | (94,0x9A,0 | xA1,0xA     | 7,0xAE             | E,0xB4,0xBA,0xC0  | ,0xC5,0xCB  | ,0xD0,0 | xD5,0x | DA,0xDF,0x            | E3,0xE7,0xE | B,0xEE,0  | xF 🚦 |
| 2,0xF4,0 | xF7,0xF9, | 0xFB,0xFD  | ,0xFE,0>    | <pre>kFE,0xF</pre> | FF,0xFF,0xFF,0xFl | E,0xFD,0xF0 | C,0xFA, | 0xF8,0 | <pre>F6,0xF3,0x</pre> | F0,0xED,0xl | E9,0xE5,0 | IхЕ  |
|          | VD0 0VD2  | OVCE OVC   | 0 0 0 0 0 0 |                    | xB7,0xB1,0xAA,0x  | 44 0V0E 0V  | 07.0200 |        | 1 72 0 2 0 V 7 C      | V75 0V6E 0  | V68 0V61  | 0    |

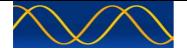

Message 27 : Long-range automatic identification system broadcast message

Generate:

Right click mouse cursor in Programmable Modulation Time Line. A context menu will be displayed. Left click mouse to select item.

| М | lessage | 27 : Lo | ong-range automa | atic identification | system broadcast i | message  |     |     |     |   | X |
|---|---------|---------|------------------|---------------------|--------------------|----------|-----|-----|-----|---|---|
|   | Msg     | RI      | User ID          | PA RAIM NV          | St Longitude       | Latitude | SOG | COG | PLC | s |   |
|   | 27      | 3       | 990001234        | 1 1 1               | 5 02814.9,E        | 2550.8,S | 10  | 359 | 1   | 0 | Ĩ |

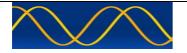

## Abbreviations

The following is a list of abbreviations used in the AIS Developer Studio Suite

| 1pps       | 1 pulse per second                                      |
|------------|---------------------------------------------------------|
| ACK        | Acknowledge                                             |
| AIS        | Automatic Identification System                         |
| AIS1       | Automatic Identification System channel 1 (161.975 MHz) |
| AIS2       | Automatic Identification System channel 2 (162.025 MHz) |
| ANT        | Antenna                                                 |
| BER        | Bit Error Rate                                          |
| BIT        | Built In Self Test                                      |
| BS         | Base Station                                            |
| BS         | Bandwidth Time product                                  |
| COG        | Course over Ground                                      |
| DBR        | Differential Beacon Receiver                            |
|            |                                                         |
| DSC<br>DTE | Digital Selective-Calling                               |
|            | Data Terminal Equipment                                 |
| ECDIS      | Electronic Chart Display and Information System         |
| ECS        | Electronic Chart System                                 |
| EPFS/D     | Electronic Position Fixing System/Device                |
| ETA        | Estimated Time of Arrival                               |
| GPS        | Global Positioning System                               |
| HDLC       | High-level Data Link Control                            |
| IEC        | International Electro-technical Commission              |
| 10         | Input-Output                                            |
| ITU        | International Telecommunication Union                   |
| KDU        | Keyboard Display Unit                                   |
| LR         | Long Range                                              |
| MMSI       | Maritime Mobile Service Identities                      |
| PMG        | Programmable Modulation Generator                       |
| PA         | Power Amplifier                                         |
| PC         | Personal Computer                                       |
| PER        | Packet Error Rate                                       |
| PI         | Presentation Interface                                  |
| RF         | Radio Frequency                                         |
| ROT        | Rate of Turn                                            |
| RX         | Receive                                                 |
| SOG        | Speed over Ground                                       |
| TDMA       | Time Division Multiple Access                           |
| ТХ         | Transmit                                                |
| UTC        | Coordinated Universal Time                              |
| VDL        | VHF Data Link                                           |
| VHF        | Very High Frequency                                     |
| VSWR       | Voltage Standing Wave Ratio                             |
| ADS        | AIS Developer Studio V2                                 |
| NTP        | Network Time Protocol                                   |
| SNTP       | Simple Network Time Protocol                            |
| ADS        | AIS Developer Studio                                    |

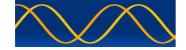

### **Reference Documents**

## List of standards and specifications

| Document Number                       | Title                                                                                                    |
|---------------------------------------|----------------------------------------------------------------------------------------------------|
| IEC 61162-1                           | Maritime Navigation and Radio Communication Equipment<br>and Systems - Digital Interfaces: Part 1 - Single Talker and<br>Multiple Listeners.                                                                      |
| IEC 61162-2                           | Maritime Navigation and Radio Communication Equipment<br>and Systems - Digital Interfaces: Part 2 - Single Talker and<br>Multiple Listeners High Speed Transmission.                                              |
| IEC 61993-2<br>IEC 62287<br>IEC 62320 | Universal Shipborne Automatic Identification System (AIS).                                                                                                    |
| ITU-R M.1084-2                        | Interim solutions for improved efficiency in the use of Band 156-174Mhz by stations in the Maritime Mobile Service.                                                                                               |
| ITU-R M.1371-5                        | Technical characteristics for a universal ship-borne<br>automatic identification system using time division multiple<br>access in the maritime mobile band.                                                       |
| ITU-R M.493                           | Digital Selective Calling (DSC) system for use in the Maritime Mobile Service.                                                                                                    |
| ITU-R M.823-2                         | Technical characteristics of differential transmissions for global navigation satellite systems from maritime radio beacons in the frequency band 283.5 - 315 kHz in region 1 and 285-325 kHz in regions 2 and 3. |
| ITU-R M.825-3                         | Characteristics of a transponder system using DSC techniques for use with vessel traffic services and ship-to-ship identification.                                                                                |
| ITU Manual                            | ITU Manual for use by the Maritime mobile and Maritime Mobile-Satellite Services.                                                                                                    |
| IEC 61108-1                           | Global navigation satellite systems (GNSS) - Part 1: Global positioning system (GPS) - Receiver equipment - Performance standards, methods of testing and required test results.                                  |
| IEC/EN 60945                          | Maritime Navigation and Radio communication equipment<br>and systems – General requirements-methods of testing<br>and required results                                                                            |

## List of Related Software and Manuals

|         | Module          |        | Description                             | Part number |
|---------|-----------------|--------|-----------------------------------------|-------------|
| AIS     | Developer       | Studio | A Windows based application for         | ADSV2.exe   |
| Softwa  | are for Windows | 6.     | configuring and testing various AIS     |             |
| Verifie | ed to run on    |        | products.                               |             |
| WINX    | P and WIN10     |        | Various levels of user access available |             |
|         |                 |        | dependent on licence.                   |             |

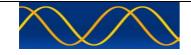

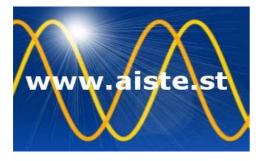

28 Mustang Ave Pierre Van Ryneveld Centurion Gauteng South Africa Tel: +27 07222 53467 www.aiste.st email: support@aiste.st